# **HAM MOBILECOM 1011**

Amateurfunk Mobilfunkgerät amateur mobile radio Transceptor para radioaficionados **28 - 29,6990 MHz** HAM MobileCom 1011 SCAN **DW** 

> Bedienungsanleitung manual Manual de instrucción

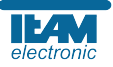

**Wir gratulieren Ihnen zum Kauf des TEAM HAM MobileCom 1011. Sie haben ein hochwertiges, solides Amateurfunkgerät erworben, das den professionellen Ansprüchen der Funkkommunikation gerecht wird. Die Leistungsfähigkeit und die Qualität des HAM MobileCom 1011, welches die neuesten Technologien beinhaltet, werden Sie zufrieden stellen.** 

**Um die volle Funktionalität des HAM MobileCom 1011 kennenzulernen und um eine sachgemäße Behandlung und Bedienung zu garantieren, bitten wir Sie diese Bedienungsanleitung zu lesen.** 

Das HAM MobileCom 1011 ist ein Amateurfunkgerät und darf nur von lizenzierten Amateurfunkern betrieben werden. Die Einhaltung der Lizenzbestimmungen liegt in der Eigenverantwortlichkeit des Amateurfunkers.

#### **VORSICHTMASSNAHMEN**

Bitte beachten Sie die folgenden Vorsichtsmaßnahmen um Verletzungen, Feuer oder Schäden am Gerät zu vermeiden. Zu langes Senden oder übermäßig langer Gebrauch mit hoher Sendeleistung führt zu Erhitzung am hinteren Teil des Funkgerätes. Achten Sie darauf, dass Sie das Gerät nie für längere Zeit direktem Sonnenlicht oder anderen Hitzequellen aussetzen. Vermeiden Sie staubige oder feuchten Plätze für das HAM MobileCom 1011. Sollten Sie eine außergewöhnlichen Geruch oder Rauch feststellen, schalten Sie das Gerät sofort aus und kontaktieren Ihren Fachhändler.

Modifizieren Sie das Gerät unter keinen Umständen.

Lassen Sie Service- und Reparaturarbeiten nur von einem qualifizierten Fachhändler ausführen. HINWEIS : Bevor Sie dieses Gerät benutzen, lesen Sie bitte diese Bedienungsanleitung.

#### **LIEFERUMFANG**

Bitte entnehmen Sie das Gerät vorsichtig aus der Verpackung. Untersuchen Sie den Inhalt auf Vollständigkeit. Sollten eines der Teile der folgenden Liste fehlen oder defekt sein, so kontaktieren Sie Ihren Fachhändler unverzüglich.

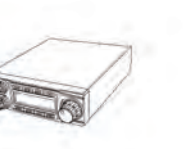

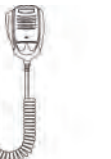

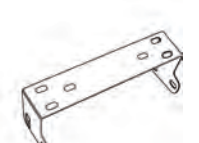

HAM MobileCom 1011 Mikrofon

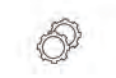

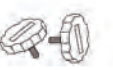

Treibschrauben Unterlegscheiben

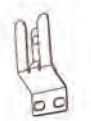

Mikrofonhalter Gummi-

Unterlegscheiben Montagebügel (15A / 250 V)

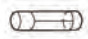

**Sicherung** 

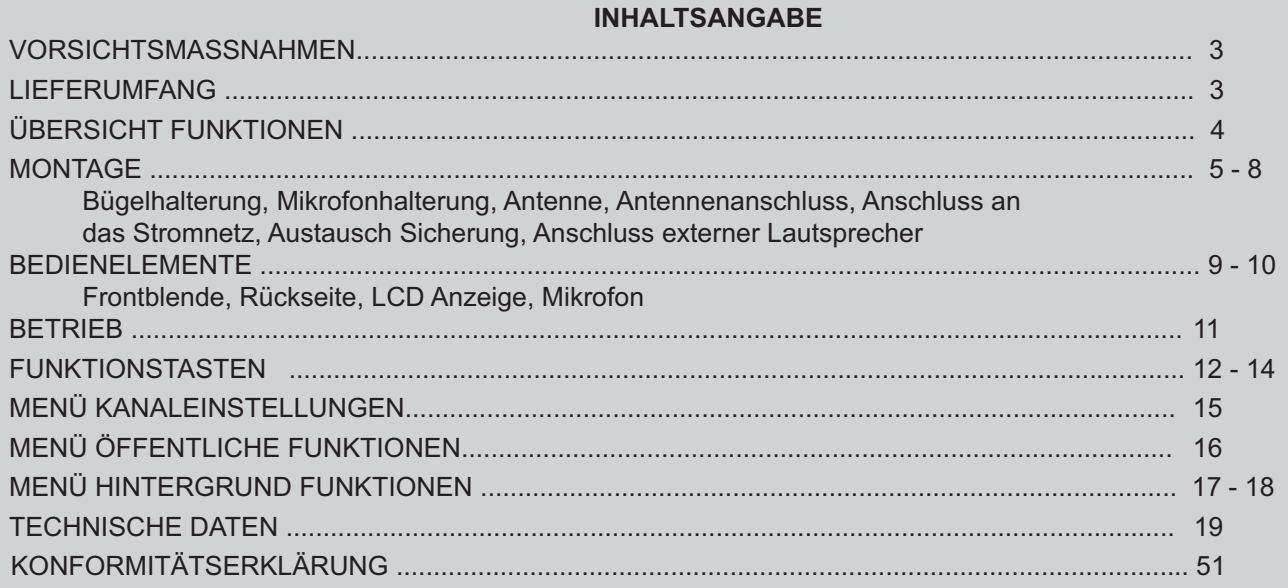

#### **ÜBERSICHT FUNKTIONEN**

1. LCD Anzeige; Kanal-Nr. / Frequenz und andere Funktionen 2. Betriebsarten: PA / AM / FM / USB / LSB 3. Frequenzraster 10HZ, 100HZ, 100Khz, 1MHz 4. ± 1.5KHz Feinjustierung (Clarifier) 5. Menü Funktionen 6. ECHO Funktion 7. SQ, ASQ Rauschsperre-Funktion (nur FM und AM) 8. RF GAIN; Empfangssignalstärke regelbar 9. RF PWR; Sendeleistung regelbar 10. SCAN; Kanalsuchlauf 11. programmierbare Raster-Auflösung (RB) 12. NB (Noise Blanker - Geräuschfilter/ ANL (Automatic Noise Limiter - autom. Frequenzbegrenzung) 13. DW, Zweikanalüberwachung 14. BEEP, Warnton 15. +10KHZ, Frequenzablage 16. SWR, S/RF; Stehwellenanzeige 17. TOT, Sendezeitbegrenzung 18. HI-CUT (Empfangstonart) 19. EMG CALL, Notruf 20. SWR PROTECTION, SWR-Schutz 21. Überladeschutz 22. Tastatursperre 23. sieben LCD Hintergrundfarben 24. 10 Speicherbänke mit jeweils max. 40 Kanälen (via Software programmierbar) 26. PC-Programmierung mit optionaler Software möglich

# **MONTAGE**

Wählen Sie den Standort des HAM MobileCom 1011 in Ihrem Fahrzeug nach den Kriterien der besten und einfachsten Bedienbarkeit. Das montierte Gerät darf unter keinen Umständen den Fahrer in seiner Bewegungsfreiheit in irgendeiner Weise behindern oder einschränken.

#### **Bügelhalterung für HAM MobileCom 1011**

- 1. Verwenden Sie für die Montage des Halterbügel die Treibschrauben und die Unterlegscheiben.
- 2. Für die Befestigung des HAM MobileCom 1011 in den hinteren, zwei Löchern des Haltebügels verwenden Sie die Gummiunterlagen und 2 Feststellschrauben. Vergewissern Sie sich, dass die Schrauben festgedreht sind.
- 3. Drehen Sie nun das Gerät in einen passenden Winkel und fixieren das Gerät mit den verbleibenden 2 Feststellschrauben in den größeren, vorderen Löchern des Haltebügels.

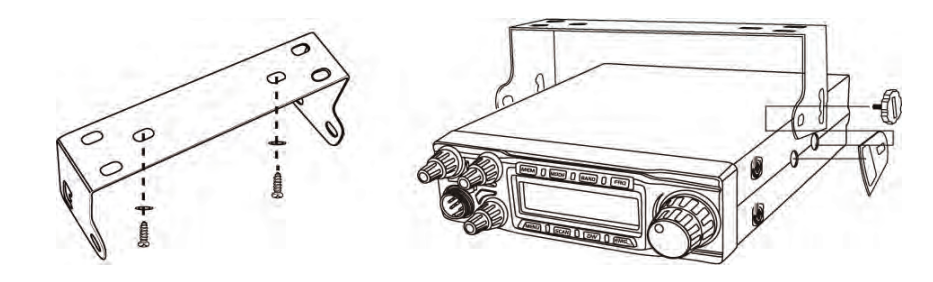

#### **Mikrofonhalterung**

Wählen Sie den Standort des Mikrofons in Ihrem Fahrzeug nach den Kriterien der besten und einfachsten Bedienbarkeit. Das Mikrofon darf unter keinen Umständen den Fahrer in seiner Bewegungsfreiheit in irgendeiner Weise behindern oder einschränken.

- 1. Montieren Sie den Mikrofonhalter mit den im Lieferumfang enthaltenen zwei Schrauben an die gewünschte Stelle im Fahrzeug.
- 2. Stecken Sie den 6-Pin Mikrofonstecker in die Buchse (16) auf der linken Seite des Mobilfunkgerätes und drehen Sie die Überwurfmutter fest.

#### **Antenne**

Die Antenne gehört zu den wichtigsten Teilen einer Funkanlage. Die Wahl der Antenne und des Montageortes ist von großer Bedeutung für die maximale Reichweite Ihrer Funkanlage. Die folgenden Kriterien sollten Sie bei der Wahl des Antennenstandortes und der Montage berücksichtigen.

Allgemein gilt :

- > Die Antenne muss für den Funkbetrieb im entsprechenden Frequenzbereich geeignet sein.
- > Der Standort der Antenne sollte möglichst hoch und unverbaut sein.
- > Das Antennenkabel sollte unbeschädigt, und die Stecker ordnungsgemäß angeschlossen sein.
- > Das Antennenkabel sollte nicht zu stark geknickt werden.
- > Antennen mit einer größeren mechanischen Länge erzielen bessere Reichweiten.

Bei der Montage von Mobilantennen ist folgendes zu beachten:

- > Die Antenne sollte in der Mitte eines größeren Karosserieteils montiert werden.
- > Der Antennenfuß sollte möglichst Kontakt zu einer leitenden Metallfläche des Karosseriebleches haben.

Außer der Festmontage, bei der ein Loch in die Karosserie Ihres Fahrzeuges gebohrt werden muss, gibt es noch weitere Möglichkeiten der Befestigung, z.B. mit einem Kofferraumdeckel-Klemmhalter oder einem Magnetfuß.

- > Um Störungen bei Radio- und Fernsehempfang zu vermeiden, sollte die Funkantenne nicht in unmittelbarer Nähe der Radio- und Fernsehantenne montiert werden.
- > Alle angeschlossenen Leitungen, einschließlich der Antennenleitung, dürfen nur eine Länge von max. 3 Metern haben.

Achten Sie auf die korrekte Installation der Funkanlage. WARNUNG:

- ▲ Verwenden Sie nur eine passende Antenne, welche den Anforderungen des HAM MobileCom 1011 entspricht. Bei Fragen kontaktieren Sie bitte Ihren Händler.
- ▲ Achten Sie auf die korrekte Erdung der Antenne.
- ▲ Vor dem ersten Betrieb muss die Antenne angeschlossen werden um mögliche Schäden an der Endstufe des HAM MobileCom 1011 zu vermeiden.

#### **Antennenanschluss**

Befestigen Sie den PL-Antennestecker in der Antennenbuchse (20), welche sich auf der Rückseite des Gerätes befindet. Ebenso ist auf eine ordentliche Verbindung des Antennenkabels mit dem Antennenfuß zu achten. Nicht einwandfreie Verbindungen können zu einem Defekt des Gerätes führen und die Funkreichweite erheblich verringern. Die Antennenanlage (nicht im Lieferumfang enthalten) sollte sehr gut an das Funkgerät angepasst sein, ansonsten wird ein Teil der Sendeleistung an der Antenne reflektiert und nicht abgestrahlt. Das führt ebenfalls zu einer

geringeren Reichweite der Funkanlage.

#### **Anschluss an das Stromnetz**

Hinweis:

Die Spannung muss 13,8 V DC, mit negativer Erdung betragen. Stellen Sie sicher, dass die positive ( +, rot ) und negative ( -, schwarz ) Polarität korrekt ist, bevor Sie das Gerät anschließen. Der Stromanschluss an das KFZ-Bordnetz muss durch einen Fachmann erfolgen.

Schliessen Sie das Netzkabel direkt an die Autobatterie an. Verwenden Sie keinen Zigarettenanzünder-Adapter, da dieser Anschluss nicht über genügend Stromstärke für den Betrieb des Gerätes verfügt. Achten Sie auf die korrekte Polarität der Kabel beim Anschließen an die Batterie.

#### ACHTUNG

- > Vor Anschluss des Stromversorgungskabels an die Batterie entfernen Sie bitte alle negativen Zuleitungen zur Batterie. Nach abgeschlossener Montage und Verkabelung überprüfen Sie bitte noch einmal den korrekten Anschluss, bevor Sie das negative Anschlusskabel mit der Batterie verbinden.
- > Wenn die Sicherung offen ist, überprüfen diese auf mögliche Schäden. Im Falle eines Defekts, ersetzen Sie diese bitte.

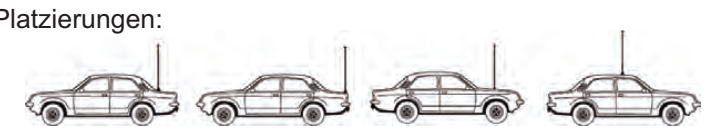

#### **Austausch Sicherung**

Das Gerät benötigt eine 15A / 250V Sicherung.

Sollte die Sicherung durchbrennen, finden Sie die Ursache und beheben Sie den Fehler. Danach tauschen Sie die Sicherung aus. Sollte die Sicherung wieder durchbrennen, unterbrechen Sie die Kabelverbindung und kontaktieren Sie Ihren Händler.

1. Ziehen Sie die zwei Abdeckungen der Sicherung in verschiedene Richtungen um den Sicherungshalter zu öffnen.

2. Tauschen Sie die defekte Sicherung gegen eine intakte aus und schließen Sie den Sicherungshalter.

8 a set of the set of the set of the set of the set of the set of the set of the set of the set of the set of the set of the set of the set of the set of the set of the set of the set of the set of the set of the set of th **Rückseite**

3. Achten Sie darauf, dass sie die korrekte Sicherung verwenden (15A / 250V). Schäden am Gerät könnten sonst daraus resultieren.

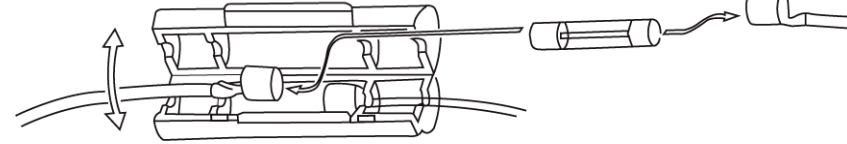

#### **Anschluss externer Lautsprecher**

Wenn Sie einen externen Lautsprecher anschließen, verwenden Sie bitte einen 8 Ohm Lautsprecher mit 3,5 mm Anschlussstecker.

1. Installieren Sie den Lautsprecher in einer günstigen Position. Beachten Sie die Kabellänge zum Gerät.

2. Schließen Sie den Lautsprecher an die Lautsprecherbuchse (19) an.

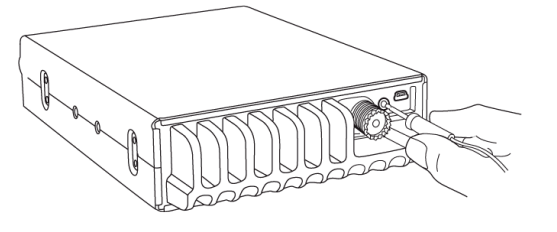

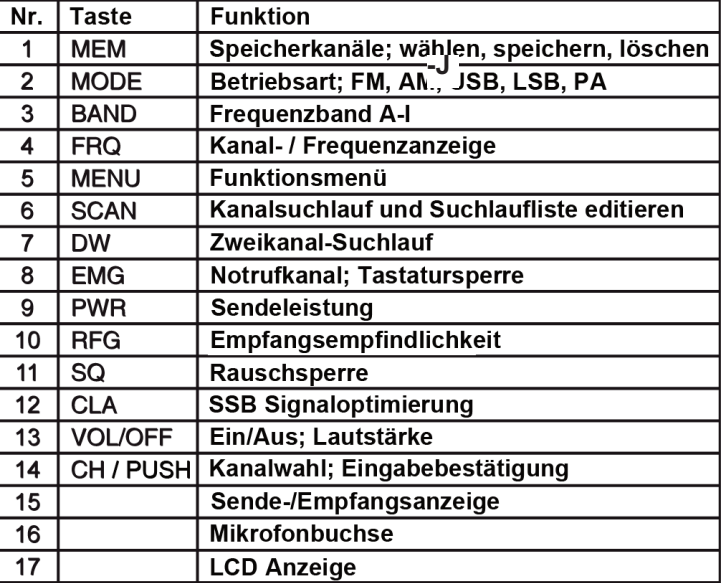

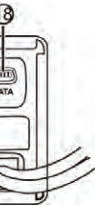

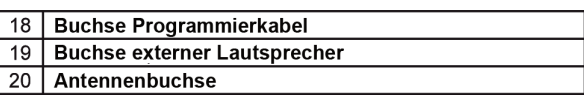

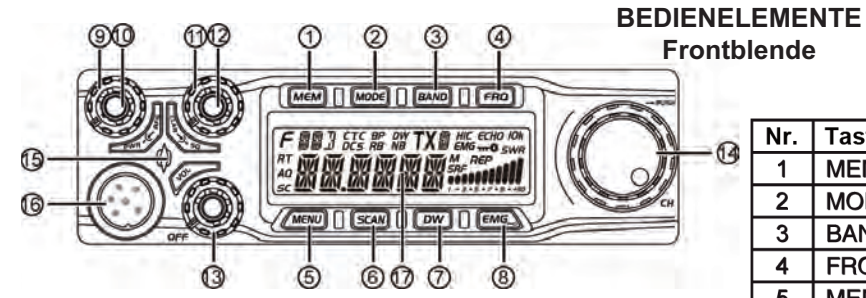

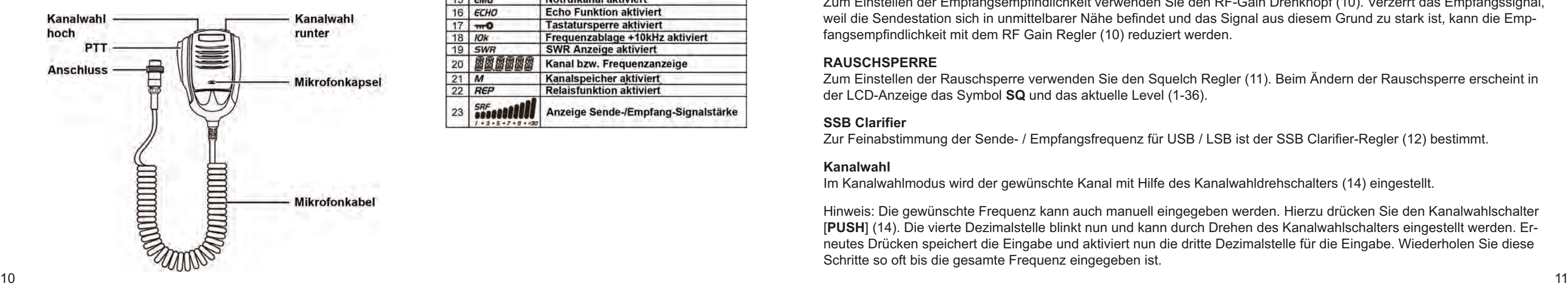

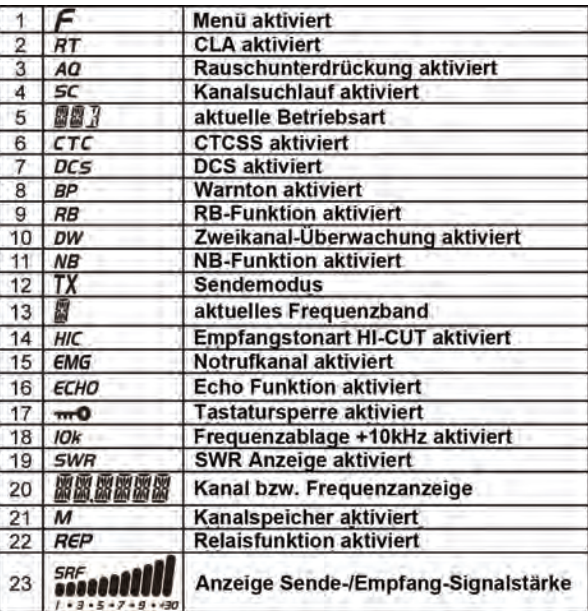

#### **LCD Anzeige**

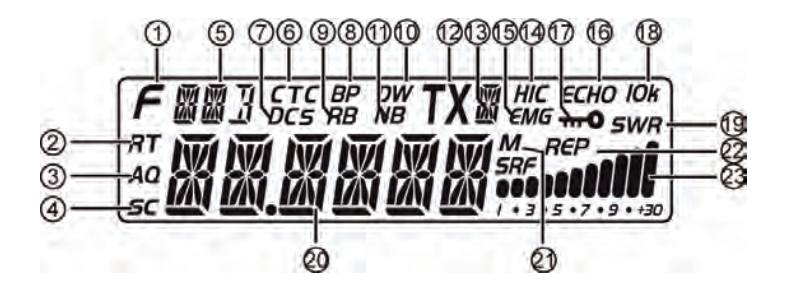

#### **Mikrofon**

# **BETRIEB**

#### **Ein/Aus**

Zum Einschalten des Gerätes drehen Sie den VOL-Regler (13) im Uhrzeigersinn über die Kontaktschwelle. Ein akustisches Signal ertönt und die LCD Anzeige erleuchtet. Zum Ausschalten des Gerätes drehen Sie den VOL-Regler gegen den Uhrzeigersinn über die Kontaktschwelle.

#### **Lautstärke**

Verändern Sie die Lautstärke mit dem VOL-Regler (13). Die Änderung der Lautstärkestufe (1-36) erscheint in der Anzeige.

#### **Sendeleistung**

Zum Einstellen der Sendeleistung drehen Sie den PWR Drehknopf (9). Die maximale Sendeleistung des gewählten Frequenzbandes (AM / FM / SSB) stellen Sie durch Rechtsanschlag des Gerätes ein.

#### **RF Gain**

Zum Einstellen der Empfangsempfindlichkeit verwenden Sie den RF-Gain Drehknopf (10). Verzerrt das Empfangssignal, weil die Sendestation sich in unmittelbarer Nähe befindet und das Signal aus diesem Grund zu stark ist, kann die Empfangsempfindlichkeit mit dem RF Gain Regler (10) reduziert werden.

#### **RAUSCHSPERRE**

Zum Einstellen der Rauschsperre verwenden Sie den Squelch Regler (11). Beim Ändern der Rauschsperre erscheint in der LCD-Anzeige das Symbol **SQ** und das aktuelle Level (1-36).

#### **SSB Clarifier**

Zur Feinabstimmung der Sende- / Empfangsfrequenz für USB / LSB ist der SSB Clarifier-Regler (12) bestimmt.

#### **Kanalwahl**

Im Kanalwahlmodus wird der gewünschte Kanal mit Hilfe des Kanalwahldrehschalters (14) eingestellt.

Hinweis: Die gewünschte Frequenz kann auch manuell eingegeben werden. Hierzu drücken Sie den Kanalwahlschalter [**PUSH**] (14). Die vierte Dezimalstelle blinkt nun und kann durch Drehen des Kanalwahlschalters eingestellt werden. Erneutes Drücken speichert die Eingabe und aktiviert nun die dritte Dezimalstelle für die Eingabe. Wiederholen Sie diese Schritte so oft bis die gesamte Frequenz eingegeben ist.

#### **FUNKTIONSTASTEN**

#### **[MEM] Speicherkanäle M1-M6:**

Wenn nötig schalten Sie das Gerät mit Hilfe der Taste**【FRQ】**(4) vom Frequenzanzeige-Modus in den Kanalanzeigemodus um.

Zum Aktivieren/Deaktivieren des Kanalspeicher-Modus drücken Sie bitte die Taste**【MEM】**(1). Im aktiven Zustand leuchtet das Symbol *M* (21) in der Anzeige.

Im Kanalanzeige-Modus erscheint **ME--M**(**1**-**6**) in der Anzeige. Wählen Sie den gewünschten Speicherkanal mit Hilfe des Kanalwahldrehschalters (14). Wenn Sie in den Frequenzanzeige-Modus umschalten (mit Hilfe der Taste**【FRQ】**(4)) wird die Frequenz des Speicherkanals angezeigt.

#### **Speichern von Kanälen:**

Für die Auswahl des Kanals, der als Speicherkanal ME gespeichert werden soll, darf das Gerät sich nicht im Kanalspeicher-Modus befinden.

Wählen Sie nun die gewünschte Frequenz und halten Sie die Taste**【MEM】**bis das Gerät in den Kanalspeicher-Modus umschaltet. Es erscheint in der Anzeige **ME--M**(1-6), wobei **M**(1-6) blinkt. Nun wählen Sie den gewünschten Speicherplatz 1-6 und halten die Taste**【MEM】**bis **M**(1-6) nicht mehr blinkt. Der Speichervorgang ist nun abgeschlossen.

# **[MODE]**

Zum Umschalten der Betriebsarten FM-AM-USB-LSB, drücken Sie die Taste**【MODE】**(2). Die aktuelle Betriebsart wird in der Anzeige im oberen linken Bereich (5) dargestellt.

# **[BAND]**

Zum Umschalten der Frequenzbänder A-B-C-D-E-F-G-H-I-J, drücken Sie die Taste**【BAND】**(3). Das aktuelle Band wird in der Anzeige im oberen rechten Bereich (13) dargestellt.

# **[FRQ]**

Zum Umschalten des Anzeigemodus zwischen Frequenz- und Kanalanzeige, drücken Sie die Taste**【FRQ】**(4).

#### **[MENU]**

Das HAM MobileCom 1011 verfügt über 3 verschiedene Einstellungsmenüs. Die Menüs für *Kanaleinstellungen* (PD, HICUT, NB, ECHO, +10kHz, ROGER, BUSY, SCAN) und *Allgemeine Einstellungen* (BEEP, INDIC, MIC, NOG, TOT, TSR, TDC, SCAN, FIN, COLOR, RESET) werden mit Hilfe der Taste **[MENU]** (5) aktiviert.

12 13 Durch kurzes Drücken der Taste**【DW】**wird die Zweikanalüberwachung aktiviert bzw. deaktiviert. Im aktiven Zustand erscheint in der Anzeige das Symbol **DW** (10).

- 1. Zum Öffnen des Menüs für Kanaleinstellungen, drücken Sie kurz die Taste**【MENU】**(5). Das Symbol **F** (1) erscheint links oben in der Anzeige. Drücken Sie nun den Kanalwahldrehschalter um das Menü zu öffnen.
- 2. Zum Öffnen des Menüs *Allgemeine Einstellungen*, drücken Sie die Taste**【MENU】**(5) ca. 2 Sekunden lang. Im aktiven Menü wählen Sie die gewünschte Funktion mit dem Kanalwahldrehschalter. Um die möglichen Einstellungen der gewählten Funktion zu öffnen, drücken Sie kurz den Kanalwahlschalter. Dann wählen Sie durch Drehen des Kanalwahldrehschalters die gewünschte Einstellung und bestätigen diese durch Drücken des Kanalwahldrehschalters.

Zum Verlassen der Menüfunktion drücken Sie die Taste**【MENU】**(5).

#### **[SCAN]**

#### *Kanalsuchlauf*

- 1. Starten Sie den Kanalsuchlauf durch Drücken der Taste**【SCAN】**(6). Im aktiven Zustand der Funktion blinkt das Symbol **SC** (4) in der linken, unteren Ecke der Anzeige.
- 2. Die Richtung des Suchlaufes kann durch Drehen des Kanalwahldrehschalters geändert werden.
- 3. Zum Stoppen des Kanalsuchlaufes, Drücken Sie erneut die Taste**【SCAN】**(6).

#### *Hinzufügen/Löschen von der Kanalsuchlaufliste*

Im Kanalmodus gelten die Einträge in der Kanalsuchlaufliste für die Suchlauffunktion. Eingetragene Kanäle sind an dem Symbol **SC** (4) in der linken, unteren Ecke zu erkennen. Um einen Kanal der Suchlaufliste hinzuzufügen bzw. daraus zu entfernen, halten Sie die Taste**【SCAN】**(6) für ca. 2 Sekunden gedrückt. Ebenso kann über das Menü für Kanaleinstellungen die Suchlaufliste editiert werden.

# **[DW]**

#### *Zweikanal-Überwachung Ein/Aus*

#### *Zweikanal-Überwachung einstellen*

- 1. Wählen Sie den ersten Kanal für die Zweikanal-Überwachung.
- 2. Halten Sie die Taste**【DW】**(10) für ca. 2 Sekunden gedrückt, in der Anzeiger blinkt das Symbol **DW**.
- 3. Stellen Sie nun mit Hilfe des Kanalwahldrehschalters den zweiten gewünschten Kanal ein. Drücken Sie erneut die Taste **【DW】**(10), um die Eingabe zu speichern.

# **[EMG]**

#### **Vorrangskanal 9/19 und Tastatursperre**

#### Vorrangskanal 9/19:

Erstmaliges, kurzes Drücken der Taste**【EMG】**(15) schaltet direkt auf den Vorrangskanal 9, erneutes Drücken auf den Kanal 19. In beiden Fällen erscheint das Symbol **EMG** (15) in der Anzeige. Beim dritten Drücken, schaltet das Gerät wieder zurück in den normalen Kanalmodus.

#### Tastatursperre:

Im aktivierten Zustand ist nur die PTT Taste freigeschaltet, alle anderen Tasten sind blockiert. In der Anzeige erscheint das Schlüssel-Symbol (17).

# **MENÜ KANALEINSTELLUNGEN**

1. Zum Öffnen des Menüs *Kanaleinstellungen*, drücken Sie kurz die Taste**【MENU】**(5) das Symbol **F** (1) erscheint links oben in der Anzeige) und danach den Kanalwahldrehschalter bzw. die Taste**【PUSH】**(14). 2. Wählen Sie die gewünschte Funktion mit dem Kanalwahldrehschalter (14). 3. Drücken Sie kurz den Kanalwahlschalter um zu den möglichen Einstellungen für diese Funktion zu gelangen. 4. Dann wählen Sie durch Drehen des Kanalwahldrehschalters die gewünschte Einstellung und bestätigen diese durch Drücken des Kanalwahldrehschalters.

5. Zum Verlassen der Menüfunktion drücken Sie die Taste**【MENU】**(5) oder irgend eine andere beliebige Taste.

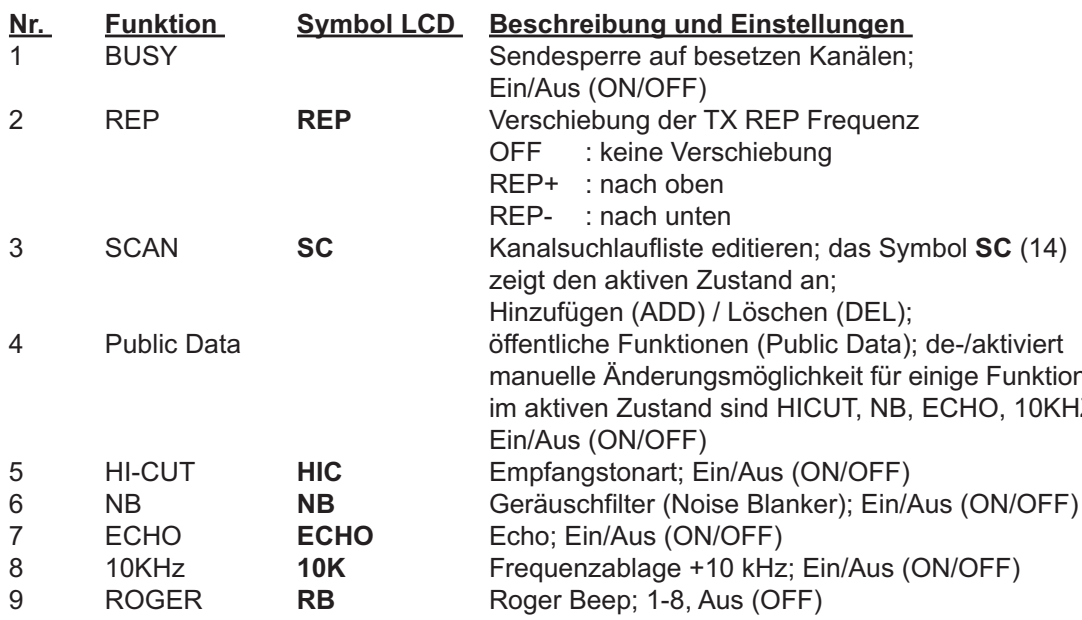

chiebung

istand an: Löschen (DEL): smöglichkeit für einige Funktionen, sind HICUT, NB, ECHO, 10KHZ and ROGER nicht verfügbar

en Eingabebestätigung;

*<u>Senden an</u> Thende Sendezeit an* ung beim Senden an

eit; 1-32, Aus (OFF)

oftware programmiert

n/Aus (ON/OFF) mit Software programmiert

# **MENÜ ÖFFENTLICHE FUNKTIONEN (PUBLIC DATA)**

1. Drücken und Halten Sie die Taste**【PUSH】**(14) für ca. 2 Sekunden um das Menü zu öffnen. 2. Drehen Sie den Kanalwahldrehschalter (14) um die gewünschte Funktion auzuwählen.

3. Drücken Sie die Taste**【PUSH】**(14) um zu den möglichen Einstellungen der Funktion zu gelangen.

4. Drehen Sie den Kanalwahldrehschalter (14) um die gewünschte Einstellung auzuwählen.

5. Drücken Sie die Taste Press**【PUSH】**(14) um die Auswahl zu bestätigen. 6. Drücken Sie eine beliebige Taste um das Menü zu verlassen.

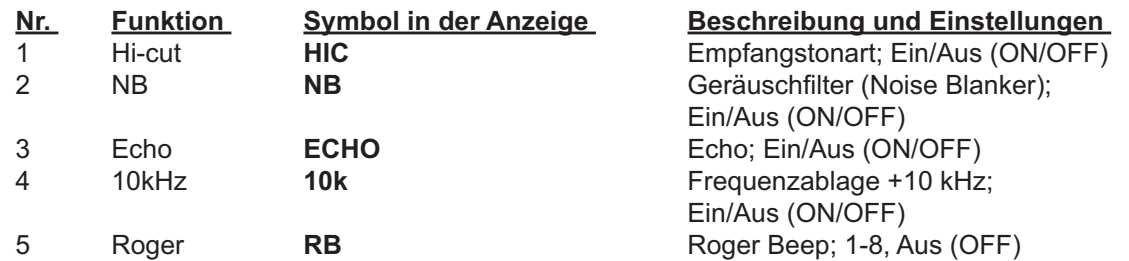

**MENÜ HINTERGRUNDFUNKTIONEN**

1. Drücken und Halten Sie die Taste**【MENU】**(5) für ca. 2 Sekunden um das Menü zu öffnen. 2. Drehen Sie den Kanalwahldrehschalter (14) um die gewünschte Funktion auzuwählen. 3. Drücken Sie die Taste**【PUSH】**(14) um zu den möglichen Einstellungen der Funktion zu gelangen. 4. Drehen Sie den Kanalwahldrehschalter (14) um die gewünschte Einstellung auzuwählen. 5. Drücken Sie die Taste Press**【PUSH】**(14) um die Auswahl zu bestätigen. 6. Drücken Sie eine beliebige Taste um das Menü zu verlassen.

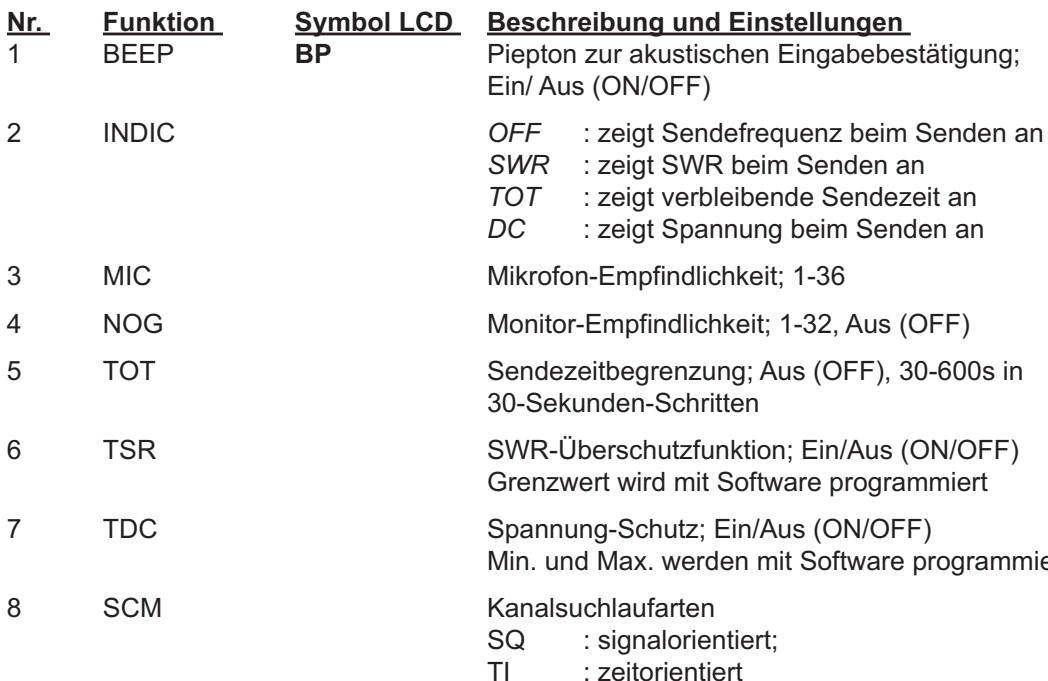

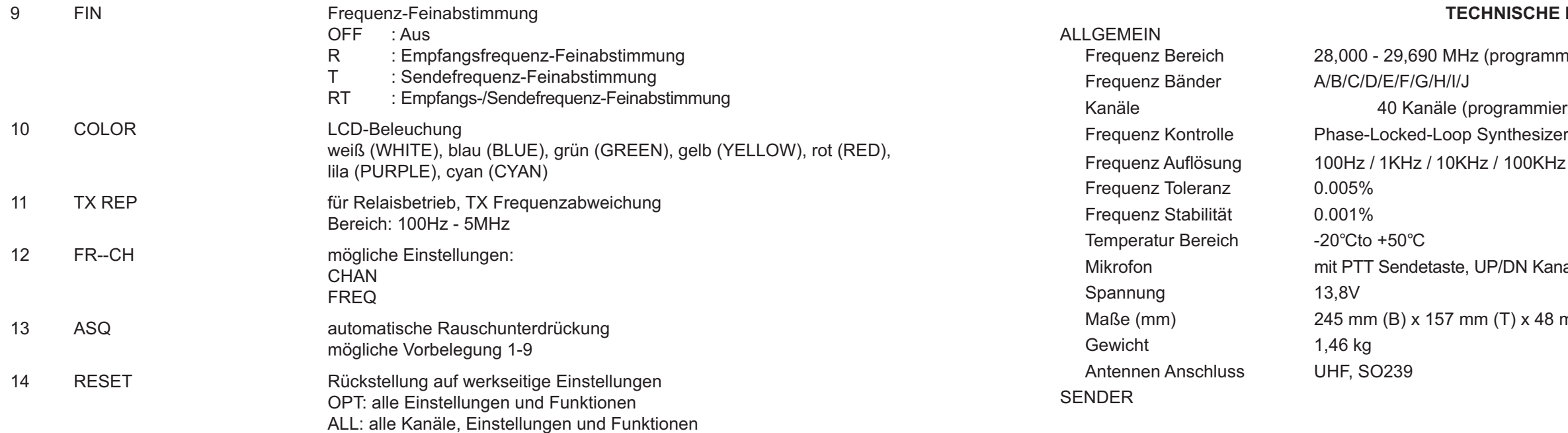

# **HE DATEN**

ammierbar)

mierbar) in jedem Band KHz / 1MHz

Kanalwahltasten und Spiralkabel

48 mm (H)

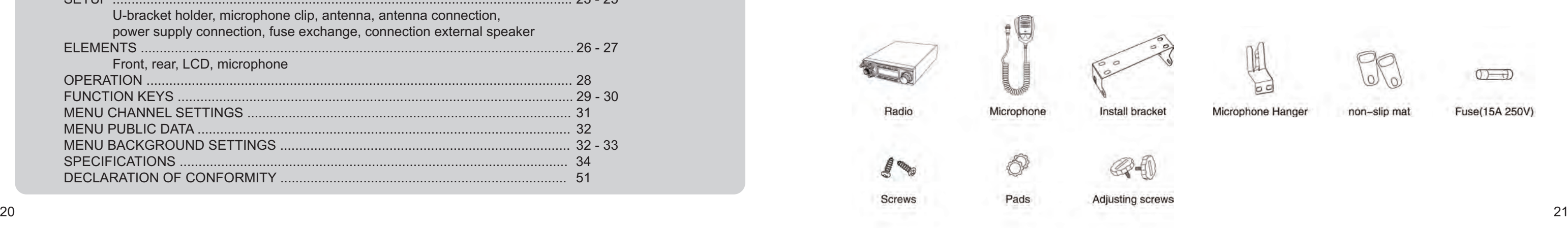

- 
- 
- 
- 
- 

Microphone Hange

Fuse(15A 250)

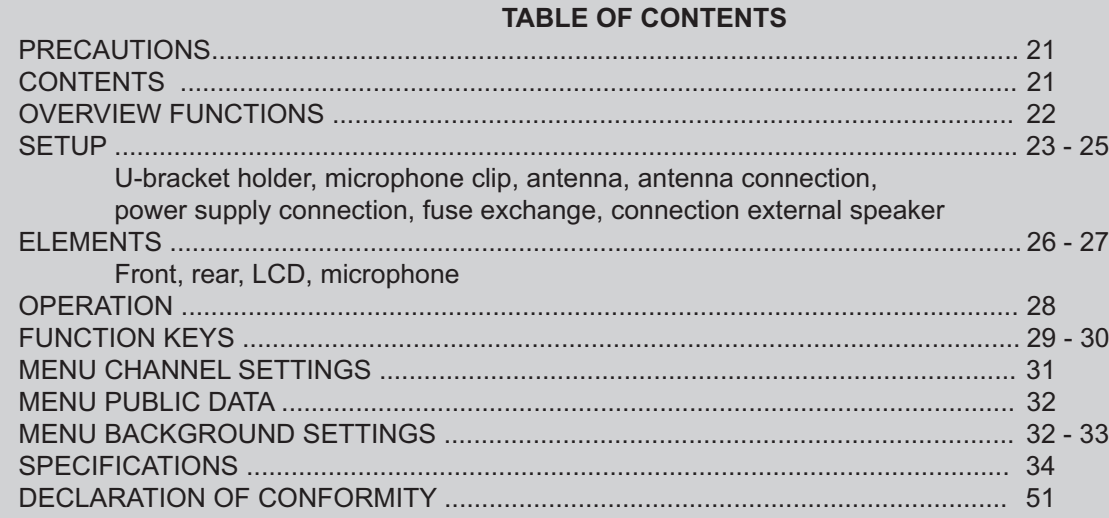

**With the TEAM HAM MobileCom 1011, you purchased a quality amateur mobile radio, designed to fulfill the highest demands of radio communication.**

**The performance and the qualitiy of the HAM MobileCom 1011, which contains the newest technologies, will satisfy you.**

**Please read this instruction manual carefully before operating the HAM MobileCom 1011 for the first time. You will learn about the proper setup, the different features and functions of your new mobile radio.**

The HAM MobileCom 1011 is an amateur mobile radio and, therefore, can only be operated by a licenced amatuer radio operator. The amateur radio operator is responsible to comply with the license provisions.

#### **PRECAUTIONS**

Please follow the instructions to avoid fire, injuries and damage of the transceiver. It is recommended, as a general guidline, not to exceed the suggested times for transmission (1 minute) and reception (4 minutes). These operations generate heat. Too much heat may cause damage. Please do not disassemble or assemble the transceiver under any circumstances. Please do not expose the transceiver to direct sunlight; do not place the transceiver near any heating devices, either. Please do not put the transceiver in extremely dusty or moist places and do not place it on unstable, uneven surfaces. If the transceiver emits smoke or strange odor, turn it off, disconnect it from the power source and immediately contact your authorized, local TEAM Electronic dealer.

#### **CONTENTS**

Unpack the transceiver set carefully. We recommend that you identify the listed items before discarding the packing material. If any items are missing or have been damaged during shipment, please contact the dealer immediately.

#### **OVERVIEW FUNCTIONS**

1. Big LCD display; channel no. / frequency and various functions 2. AM / FM / USB / LSB mode 3. Frequency Tuning Step can be 10HZ, 100HZ, 100Khz,1MHz 4. ± 1.5KHz Clarifier 5. Menu functions PC programming software 6. ECHO Function 7. SQ, ASQ Function (FM and AM mode only) 8. RF GAIN Adjustment 9. RF PWR Adjustment 10. SCAN Function 11. Programmable RB Function 12. NB/ANL Function 13. DW DUAL-WATCH Function 14. BEEP Voice Prompt 15. +10KHZ Function 16. SWR, S/RF function 17. TOT function 18. HI-CUT Function 19. EMG CALL, priority channels 20. SWR PROTECTION 21. Power Supply Voltage Protection 22. Key-Lock Function 23. 7 LCD colors 24. 10 memory banks with 40 channels each (programmable via software) 25. PC programming with optional software

#### **SETUP**

#### **microphone holder**

- 1. Mount the microphone holder with the two threading screws onto the desired location in the vehicle.
- 2. Plug in the 6-pin micrphone connector into the front jack (16), located on the left side of radio. Tighten the retaining screw of the microphone plug.

#### **antenna**

The antenna should be matched with the radio, otherwise a part of the transmit power will be reflected in the antenna and will not be radiated. This will reduce the range of operation. Since the antenna is one of the most important links in the setup, the following criterias are very important.

#### General :

- > The frequency range of the antenna has to cover the programmed frequencies on the radio.
- > The positon of the antenna should be as elevated and unobstructed as possible.
- > Ensure that the cable and the connector of the antenna are intact and that the plug is connected properly.
- > Ensure that the cable is not bend too much.
- > The length of the antenna rod and the range of operation are related. The longer the rod, the further the distance.

Upon antenna-mounting, the following has to be considered :

- > The antenna should be placed in the middle of a vehicle part.
- е в последници последници по общество в селото с последници по общество на природници по общество на 123 годин<br>23 деновници по общество на природници по общество на природници по общество на природници по общество на прир > The antenna base should have good contact to a metal, conductive surface of the vehicle.

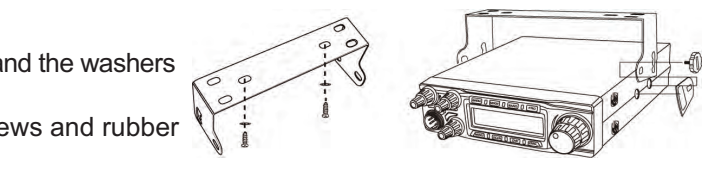

Base the decision about the position of the HAM MobileCom 1011 in your vehicle on the aspect of safety. No part of the setup, i.e. radio, microphone, cable, etc., should restrict or obstruct the driver or passenger in any way.

#### **U-bracket holder**

- 1. Mount the U-shaped bracket holder with the threading screws and the washers at the desired location in the driver cabin.
- 2. Mount the radio onto the bracket holder with 2 adjusting screws and rubber pads in the rear holes of the bracket holder.
- 3. Set the desired angle of the radio at the bracket holder and fix the angle with the remaining adjusting screws and rubber pads.

Beside the fixed mounting of antennas, which requires drilling of the body, antennas can also be set up via a magnetic mount.

- > To avoid interferences with radio and TV reception, place the antenna as far away as possible from these sources of interferences.
- > All connected cables should not exceed the maximum length of 3 meters.

For a good grounding of the antenna, we recommend one of these placements:

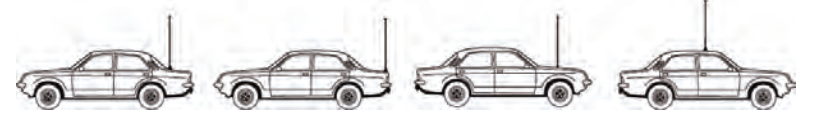

#### **antenna connection**

Connect the antenna connector of the cable with the PL-jack (20), located on the rear of the radio. Ensure a proper connection of the cable to the antenna base. Improper connections can cause damages to the radio and a reduction of the operational range may be the result.

The antenna setup has to be adjusted to the radio. Otherwise, a part of the transmission power is reflected at the antenna and is not radiated. A reduced range of operation could be the consequence.

#### **power supply connection**

The voltage has to be 13.8 V DC with negative grounding. Ensure that the positive and (+, red) and negative (-, black) polarity is correct, bevor you connect the radio. The connection of the radio to the power supply, has to be set up by an authorized technician.

Connnect the power cable directly onto the batterie. Do not use a cigarette lighter adapter because this kind of connectivity might not provide enough currenct for a proper operation of the radio. Payspecial attention to the correct polarity, when connecting the cable onto the batterie.

# CAUTION

- > Please ensure proper polarity
- > Please check the fuse before first use of the radio. Missed or defect fuses need to be re placed before operation of the radio.

#### **fuse replacement**

This radio requires a 15A/250V fuse. If the fuse blows, determine the cause, then correct the problem. After the problem is resolved, replace the fuse. If newly installed fuses continue to blow, disconnect the power cable and contact your authorized dealer or an authorized servicecenter.

1. Pull the two fuse cover in difference direction and open it. 2. Replace the broke fuse with good one, and close the fuse holder. 3. Be sure to use suggested fuse, or it might damage the radio.

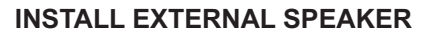

If you want to use an external speaker, please choose an 8 ohm speaker with 3.5 mm mono band plug. Position the external speaker in a safe location, where it cannot obstruct the driver or a passenger and plug the connector into the speaker jack (19), located on the rear of the radio.

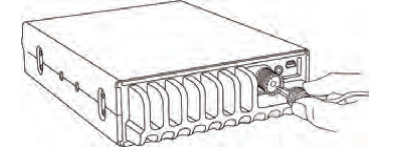

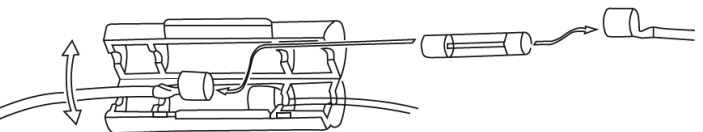

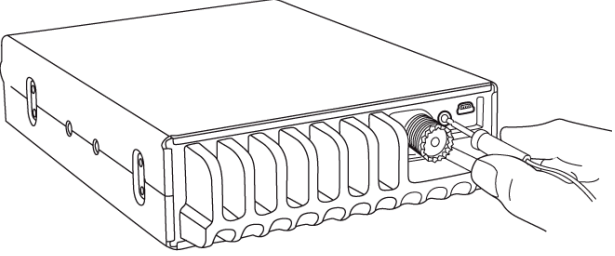

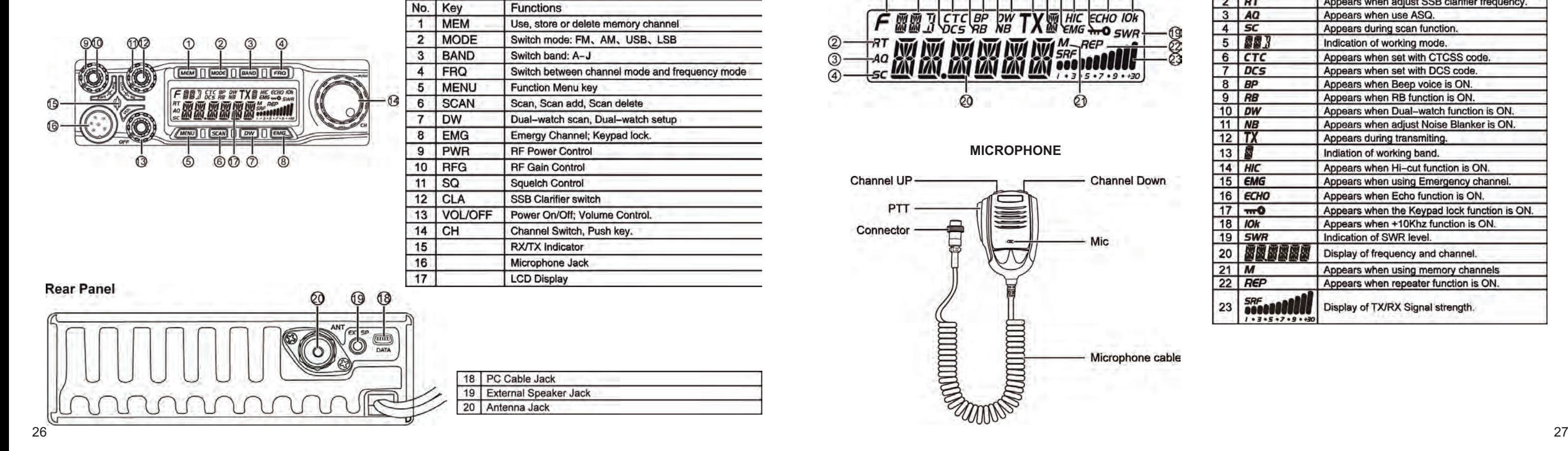

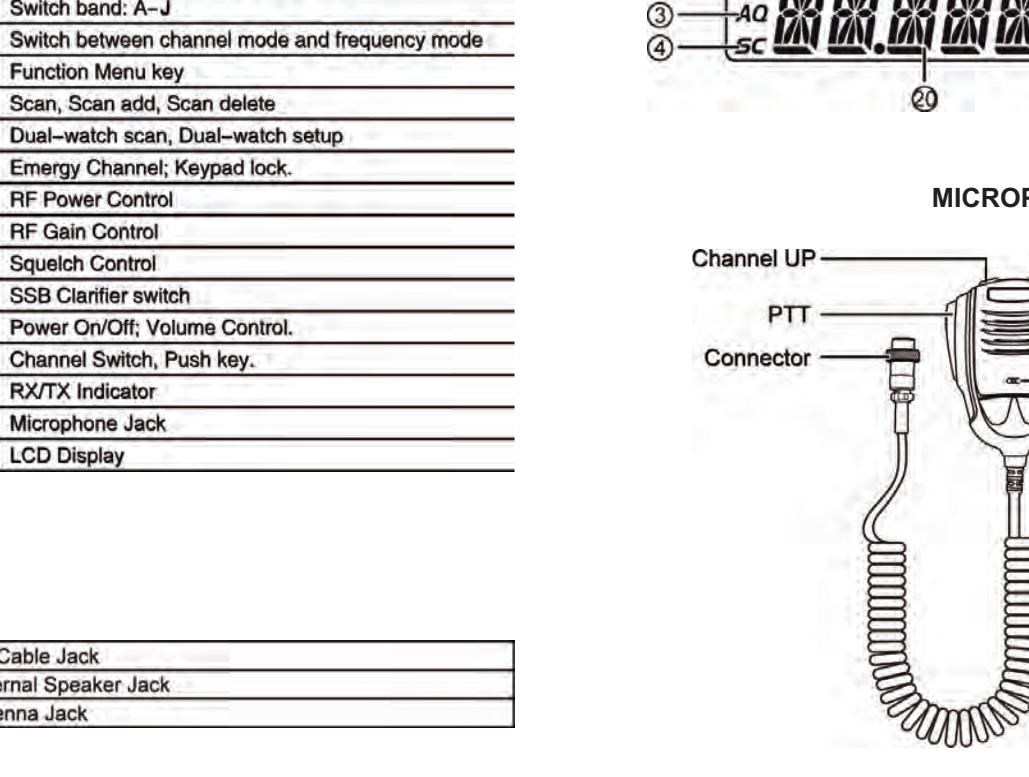

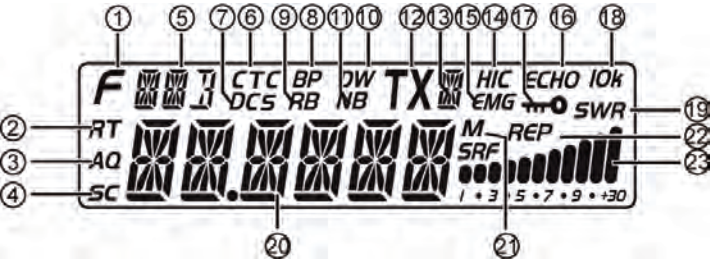

#### **ELEMENTS front**

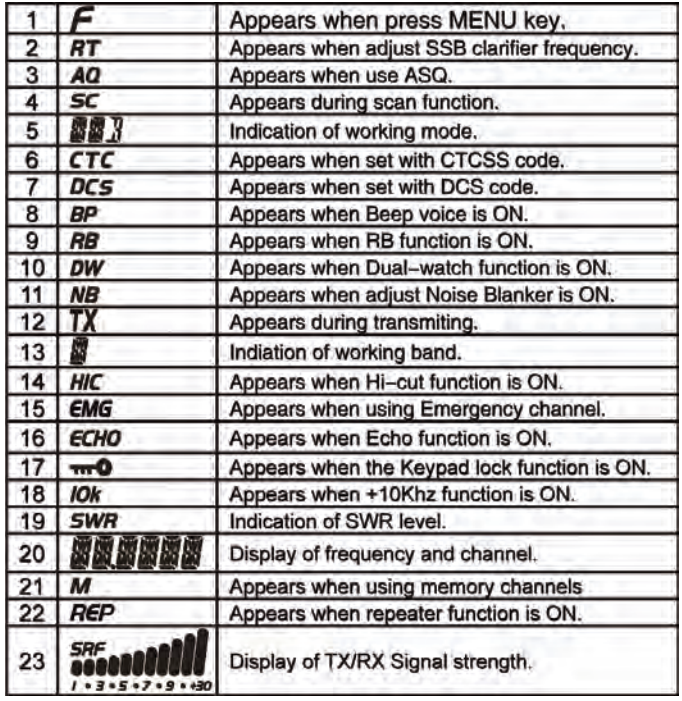

**MICROPHONE**

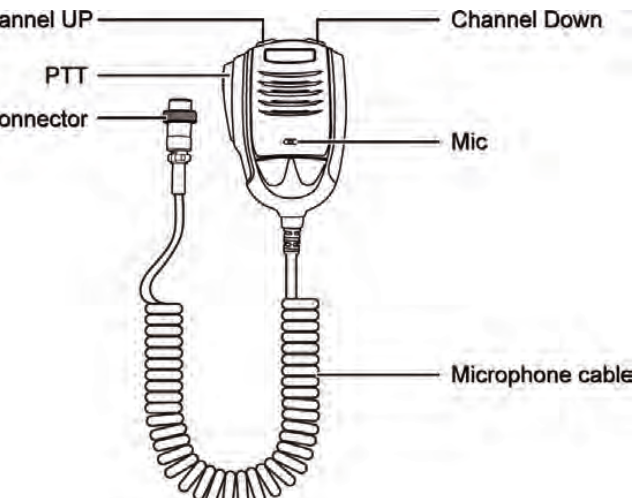

#### **OPERATION**

#### **On/Off**

- 1. To switch on the HAM MobileCom 1011, turn the volume control (13) clockwise, over the contact barrier. An acoustic signal is emitted and the LCD lights up.
- 2. To switch off the radio, turn the volume control (13) counterclockwise over the contact barrier.

#### **Volume**

For the adjustment of the tx power use the power control (9). The maximum tx power of the selected frequency band (AM / FM / SSB) is set by turning the power control clockwise all the way to the end.

Turning the volume control (13) will adjust the volume level. The LCD will then display the actual volume level (1-36).

#### **TX Power**

#### **RF Gain**

For the adjustment of the receiver sensitivity use the RF-Gain control (10). If received signals are distorted due to immediate proximity to the transmitter, the receiver sensitiviy can be reduced with the RF Gain function.

#### **SQUELCH**

For the adjustment of the squelch level use the squelch control (11). During adjustment, the symbol **SQ** and the actual level (1-36) are displayed.

#### **SSB Clarifier**

For fine tuning of the transmitter and receiver frequencies for USB / LSB, use the SSB Clarifier control (12).

#### **Channel Selection**

Use the rotary channel selector control (14) for channel selection.

Please note: for a manual entry of the frequency, push the rotary channel selector [**PUSH**] (14). The fourth digit starts blinking. Set the value by turning the channel selector and push it to confirm the entry and to proceed to the next digit. Continue repeating these steps until all entries have been made.

#### **FUNCTION KEYS**

 $28$   $29$ All functions and settings of the HAM MobileCom 1011 are organized in three different menus. The menus *channel settings* (PD, HICUT, NB, ECHO, +10kHz, ROGER, BUSY, SCAN) and *general settings* (BEEP, INDIC, MIC, NOG, TOT, TSR, TDC, SCAN, FIN, COLOR, RESET) are activated with the control **[MENU]** (5).

#### **[MEM] MEMORY CHANNELS M1-M6:**

To enter or quit the *memory channel mode*, press the key**【MEM】**(1). The letter **M** (21) to the right of the frequency or the memory channel number indicates the active status of the memory channel mode. In channel mode the display reads **ME--M**(**1**-**6**). In frequency mode, the frequency of the selected memory channel is displayed. Use the key**【FRQ】**(4) to switch between the channel mode and the frequency mode. The selected frequency band (A-I) is shown on the top of the LCD (13).

#### **save a memory channel:**

To save a channel as a memory channel, exit memory channel mode first. Then, select the frequency and hold the key**【MEM】**until the memory channel mode is activated. The letter **M** and **ME-- M**(**1**-**6**), with **M**(**1**-**6**) blinking, will appear. Now, select the memory channel number where the frequency should be saved and hold the key**【MEM】**until **M**(**1**-**6**) stops blinking.

#### **[MODE]**

To switch between the operating modes FM-AM-USB-LSB, press the control**【MODE】**(2). The actual operating mode is shown in the upper left LCD (5).

#### **[BAND]**

To switch between the frequency bands A-B-C-D-E-F-G-H-I-J, press the control**【BAND】**(3). The actual frequency band is shown in the upper left LCD (13).

#### **[FRQ]**

Use the control**【FRQ】**(4) to switch between frequency and channel mode.

#### **[MENU]**

 To open the menu *channel settings*, press the key**【MENU】**(5) shortly. The symbol **F** (1) appears in the upper left corner of the LCD. Press the channel selector [**PUSH**] (14) to open the menu.

To open the menu *general settings*, press the key**【MENU】**(5) approximately 2 seconds.

Once the menu is activated, use the rotary channel selector (14) to select a function. To edit the setting for the selected function, press the channel selector [**PUSH**] (14). Make your selection by turning the rotary channel selector and press it to confirm your selection. To exit the menu press any key.

#### **[SCAN]** *channel scanning*

1. Start channel scanning by pressing the key**【SCAN】**(6). The symbol **SC** (4), located in the lower left corner, starts blinking. 2. Change the direction of the scanning (Up / Down) by turning the rotary channel selector.

3. To stop the channel scanning press the key**【SCAN】**(6) again.

#### *add to/delete from scan list*

In channel mode, only the channels of the scan list will be scanned. Channels that are added to the scan list can be recognized by the letter **SC** (4) in the lower, left corner. To add a channel to the scan list (or delete it), hold the key **【SCAN】**(6) for approximately 2 seconds. The scan list can also be edited via the menu *channel settings*.

#### **[DW]** *Dual-Watch On/Off*

Pressing shortly the key**【DW】(7),** will activate the dual watch function. Once activated, the symbol **DW** (10) appears.

#### *Setup Dual Watch function*

1. Select the first channel for the dual watch function.

2. Hold the key**【DW】**(10) for appr. 2 seconds until the symbol **DW** starts blinking.

3. Now, set the second channel for the dual watch function and press again the key**【DW】**(10) for confirmation.

#### **[EMG]**

*priority channels 9/19* and *key lock*

priority channel 9/19: The tri-state key**【EMG】**(15) switches from priority channel 9 to priority channel 19 and then back to regular mode. The priority channels 9 and 19 are indicated by the symbol **EMG** (15).

*key lock:* To activate the key lock function, which deactivates all keys except for the PTT key, hold the key**【EMG】**(15) for approximately 2 seconds until the key symbol (17) appears.

**MENU CHANNEL SETTINGS**

1. To open the menu channel settings, first, press the key**【MENU】**(5) shortly (the symbol **F** (1) will appear) and then, press the channel selector**【PUSH】**(14).

2. Make your selection by turning the rotary channel selector (14).

3. Press the channel selector**【PUSH】**(14) to access the available settings.

4. Now, make your selection by turning the rotary channel selector (14) and confirm your selection by pressing the channel selector**【PUSH】**(14).

5. To exit the menu, press the key**【MENU】**(5) or any other key.

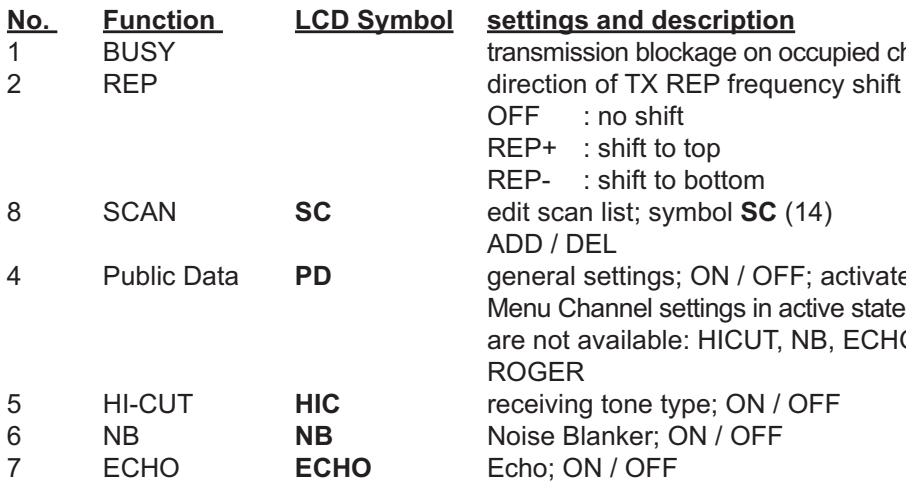

1e on occupied channels: ON/OFF

tom:

1 / OFF; activates / deactivates gs in active state, these functions ICUT, NB, ECHO, 10KHZ and

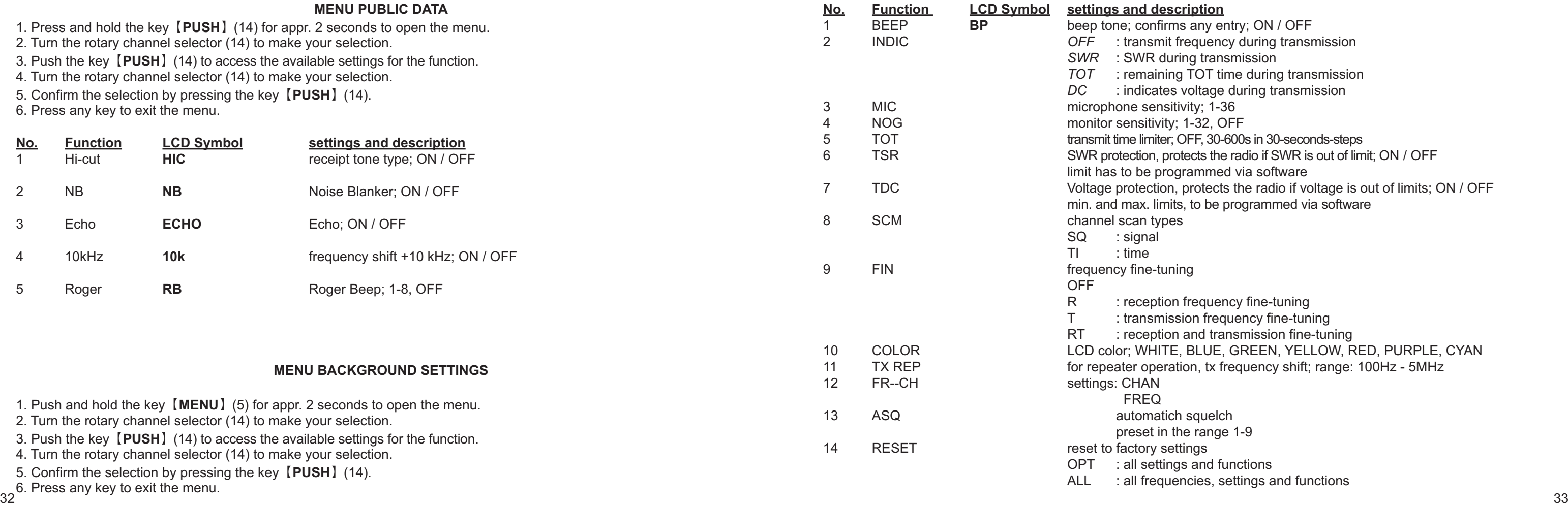

any entry; ON / OFF <sub>1</sub> uency during transmission *i* transmission *OT* time during transmission ltage during transmission<br>y; 1-36 5, 30-600s in 30-seconds-steps ts the radio if SWR is out of limit; ON / OFF mmed via software otects the radio if voltage is out of limits; ON / OFF be programmed via software

equency fine-tuning n frequency fine-tuning nd transmission fine-tuning LUE, GREEN, YELLOW, RED, PURPLE, CYAN tx frequency shift; range: 100Hz - 5MHz

range 1-9 and functions ies, settings and functions

#### **SPECIFICATIONS**

#### GENERAL

Frequency Range 28.000-29.690 MHz (programmable) Channel 40 channels (programmable) in each band Frequency Control Phase-Locked-Loop Synthesizer Frequency Step 100Hz / 1KHz / 10KHz / 100KHz / 1MHz Microphone with push-to-talk /UP/DN and coiled cord Dimensions (in mm) 245mm (W) x 157mm (D) x 48mm (H)

> AM: 12W / FM:30W / SSB: 60W (PEP) 12A (with modulation) FM/AM/USB/LSB SSB: 3rd order, more than -25dB; 5th order, more than -35dB  $55dB$  $50$ d $B$ AM/FM: 300 to 3000Hz / SSB: 450 to 2500Hz

Frequency Band A/B/C/D/E/F/G/H/I/J Frequency Tolerance 0.005% Frequency Stability 0.001% Temperature Range -20°Cto +50°C Input Voltage 13.8V Weight 1.46kg Antenna Connector UHF, SO239

#### TRANSMITTER

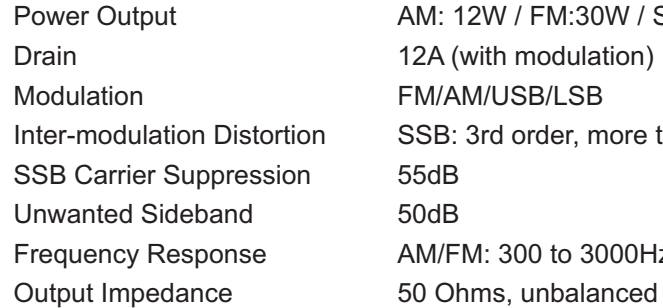

# **CONTENIDOS**

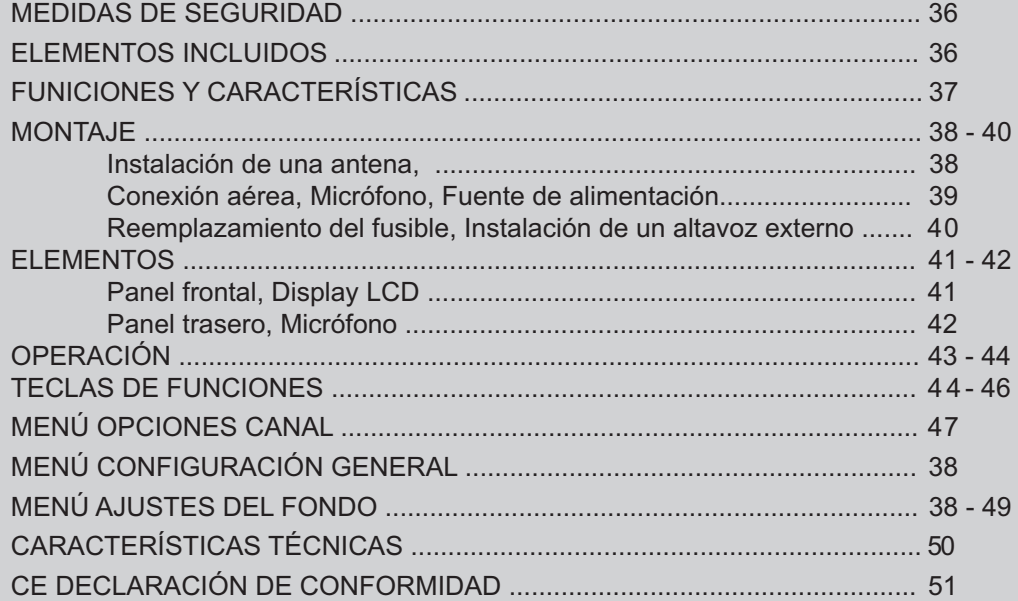

**Gracias por adquirir el TEAM HAM MobileCom 1011. TEAM electronic es conocido por la gran calidad de sus aparatos de radiocomunicación.** 

**Para entender todas las funciones, los posibles ajustes y para asegurar el funcionamiento adecuado de la radio, le recomendamos que lea este manual antes du utilizar la radio.** 

#### **MEDIDAS DE SEGURIDAD**

No transmite nunca sin antena; podría producirse un daño irreversible.

No exponga nunca la radio a los rayos del sol u otras fuentes de calor por mucho tiempo.

No exponga la radio a ningún líquido. La humedad podría causar corrosión de la PCB y sus componentes.

No coloque nunca la radio en zonas con altos niveles de polvo o suciedad.

Si la radio genera una calor inusual o emite un olor o humo, por favor, apáguela inmediatamente y desconectar el equipo de la fuente de alimentación. Póngase en contacto con su distribuidor.

No abra el chasis de la radio. Abrirlo inadecuadamente podría causar daños que no cubriría la garantía del aparato.

Tiene todos los servicios y trabajos de reparación por un distribuidor cualificado.

# **ELEMENTOS INCLUIDOS**

Desembale el equipo con cuidado. Compruebe que estén todos los elementos de la lista antes de deshechar el embalaje. Si le falta alguno de ellos o viene dañado, pongáse en contacto inmediatamente con sul proveedor.

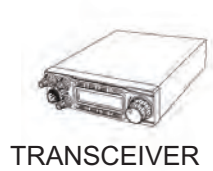

Micrófono Abrazadera de montaje

 $36$ 1. Indicador LCD; número de canal / frecuencia y otras funciones 2. Tipos de modulación: AM / FM / USB / LSB 3. Pasos de canal: 10HZ, 100HZ, 100Khz, 1MHz 4. ± 1.5KHz ajuste fino (Clarifier) 5. Menú funciones 6. Eco 7. SQ, ASQ silenciador (sólo FM y AM) 8. RF GAIN; ajuste de la sensibilidad de la recepción 9. RF PWR; ajuste de la potencia de transmisión 10. SCAN; escaneo 11. resolución de paso (RB) 12. NB (Noise Blanker - supresor de ruidos ) / ANL (Automatic Noise Limiter - limitador de ruido automatico) 13. DW, doble esaneo 14. BEEP, tono de aviso 15. +10KHZ, desplazamiento frecuencia 16. SWR, S/RF; aviso R.O.E. 17. TOT, time-out-timer 18. HI-CUT (tipo de sonido de audio) 19. EMG CALL, Canales de prioridad 20. SWR PROTECTION, protección R.O.E. 21. Protección voltaje 22. Bloqueo teclado 23. Pantalla LCD de siete colores 24. 10 memorias de canales, 40 canales por cada memoria (sólo programable con el software) 25. Programable con el PC con el software opcional

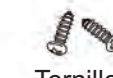

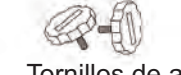

Tornillos Arandelas Tornillos de ajuste

**FUNCIONES Y CARACTERÍSTICAS**

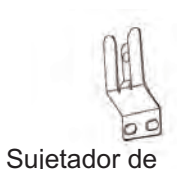

micrófono

Arandelas de goma

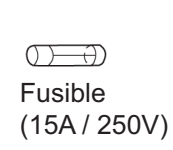

Para ajustar el equipo en su coche, puede utilizar la abrazadera que se incluye para debajo del salpicadero. Monte siempre el transmisor en un lugar de fácil acceso a los conectores. Otros puntos importantes para realizar el montaje correcto son:

- > que no haya interferencias técnicas,
- > tener buen acceso a los controles del coche,
- > que haya una circulación de aire suficiente para prevenir el recalentamiento de la radio en modo transmisión.

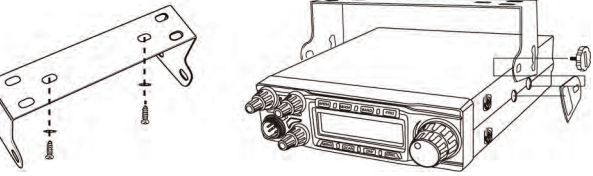

#### **MONTAJE**

#### **Instalación de una antena**

La antena es una de las partes más importantes del equipo, siendo la clase de antena utilizada la que determina el alcance del funcionamiento. Para seleccionar el lugar y la instalación apropiada de ésta le aconsejamos que sigan los siguientes criterios:

- > Asegúrese que la antena esté diseñada para instalación de radio.
- > Coloque la antena lo más alto posible y sin que haya ningún obstáculo, despejada al máximo.
- > El cable aéreo debe estar en buen estado y los conectores conectados satisfactoriamente.
- > Asegúrese que el cable de la antena no esté muy doblado ni haciendo demasiados ángulos.
- > Cuanto más grande sea el tamaño físico de la antena, mayor será el rendimiento del equipo.

Al instalar la antena móvil, por favor siga los siguientes consejos:

- > Fijar la antena en el centro de la parte más grande de la carrocería.
- > Colocar la bobina de carga de la antena lo más cerca posible a la superficie metálica conductora de la carrocería del coche.

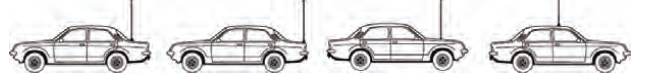

Existen otras posibilidades para fijar la antena en el coche sin necesidad de taladrar la carrocería, como por ejemplo, utilizando la antena con base magnética o antena de cristal.

38<sup>></sup> Todos los cables conectados, incluyendo el cable de la antena, no pueden superar los 3m de longitud. Capa a contra el controllo de la contra el cable de la antena, no pueden superar los 3m de longitud. Capa a contra

#### **Conexión aérea**

Antes de pulsar el botón de transmisión, conectar la antena adecuada. El conector PL259 del cable (coaxial) se conecta al conector SO239 (20) en el panel trasero. Asegúrese que todas las clavijas estén apretadas y soldadas correctamente, ya que si las conexiones no se realizan debidamente podrían dañar la radio y reducir el alcance del equipo. Una vez instalados equipo y antena, deberá medirse el R.O.E. (SWR) para un correcto funcionamiento del conjunto. Una R.O.E. (SWR) elevada disminuye la potencia radiada y podría causar daños en la parte final (transistores).

#### **Micrófono**

Enchufar el micrófono en el conector de 6 pin (16) del panel frontal. Hay que tener en cuenta que sólo funcionará en un sólo sentido. Sin el micrófono no es posible ninguna transmisión o recepción. La asignación de los pins de la clavija estándar GDCH es la siguiente:

PIN 1 Modulación PIN 2 Altavoces PIN 3 PTT PIN 4 Arriba/ Abajo PIN 5 Tierra

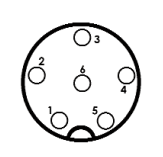

PIN 6 +12 Voltios

El micrófono estándar equipado con selector de canales.

#### **Fuente de alimentación**

Conecte los dos cables descubiertos a los 12 voltios DC de la batería del coche. Esta unidad esta diseñada para operar con un sistema eléctrico negativo a masa. Tienda el cable lo más lejos posible del conjunto, ya que puede producir interferencias. Vigile la polaridad correcta durante la conexión.

BLACK (Negativo) conectar a - MINUS / tierra de la batería del coche. RED (Positivo) conectar a 12 voltios + PLUS de la batería del coche.

Si la alimentación no está desconectada después de apagar el motor, los últimos ajustes se guardarán hasta que la unidad se apague.

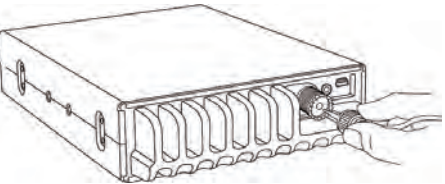

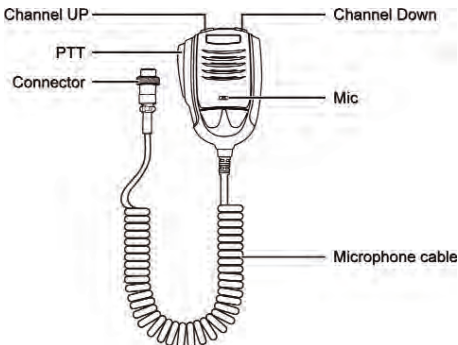

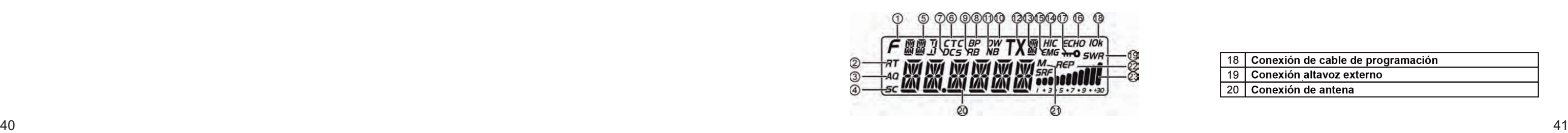

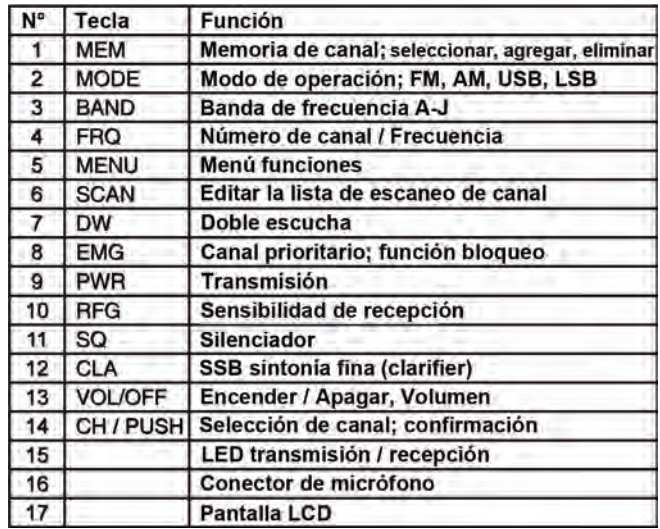

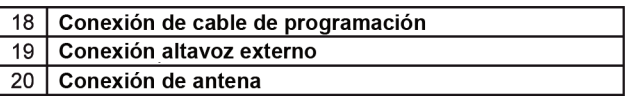

#### **Reemplazamiento del Fusible**

Este dispositivo requiere un fusible de 15 A / 250 V.

Si el fusible está defectuoso, busca la razón y resuolva el problema. Si el nuevo fusible también se funde, disconecte la radio y póngase en contacto con su distribuidor.

1. Para abrir el fusible, tire de las dos cubiertas en direcciones opuestas.

2. Reemplace el fusible fundido y cierre el soporte.

#### **Instalación de un altavoz externo**

Se puede conectar un altavoz externo (8 Ohm; enchufe 3,5 mm mono)

1. Posicionar el altavoz en un lugar seguro.

2. Enchufe el conector en la toma del altavoz (19), situado en el panel posterior.

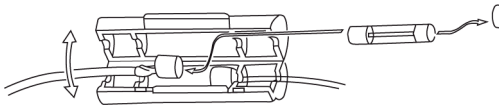

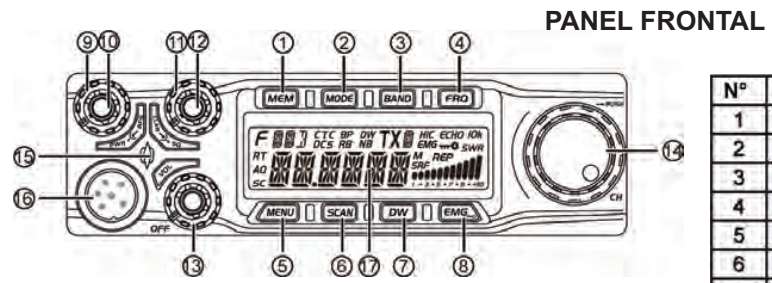

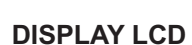

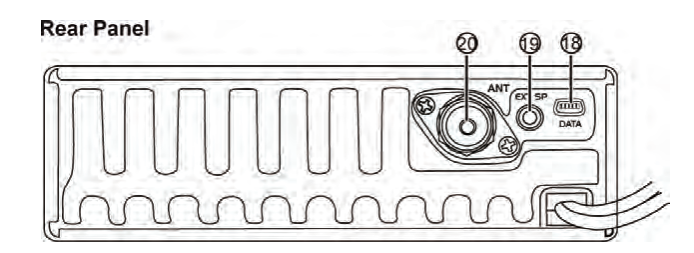

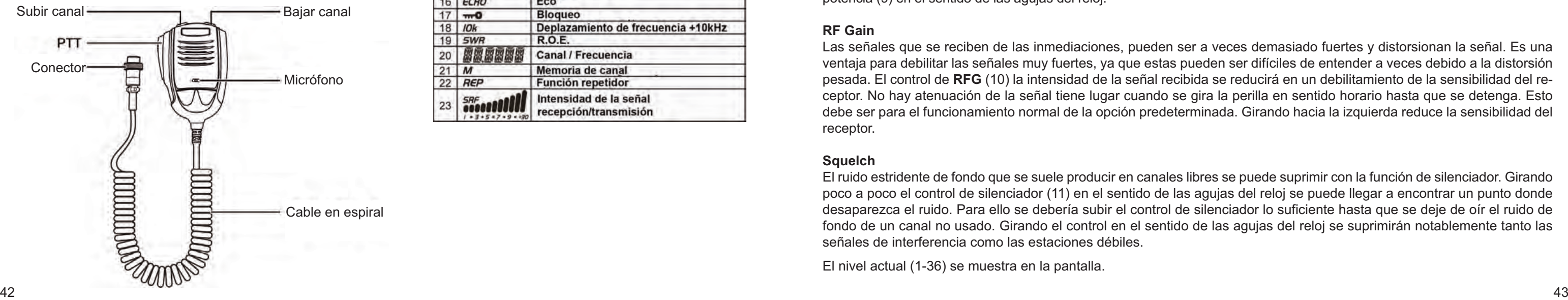

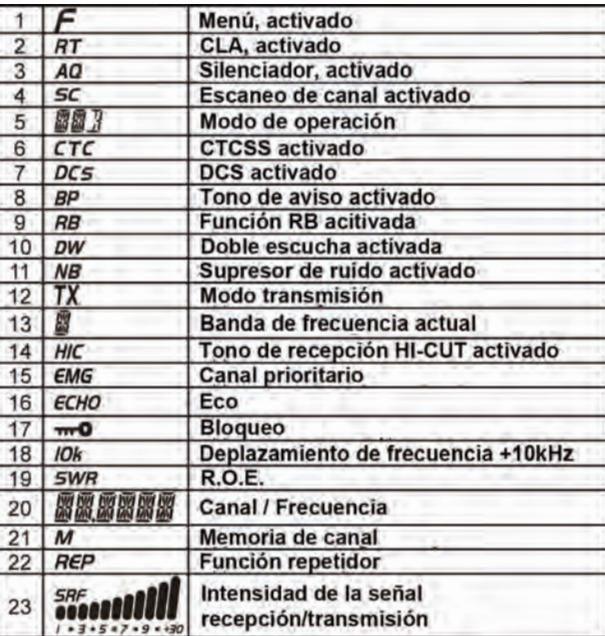

#### **OPERACIÓN**

#### **Encendido VOL / OFF**

Para encender la radio gire el control de volumen (13) [**VOL/OFF**] en el sentido de las agujas del reloj. Se oye un tono de confirmación y el LCD está encendido.

#### **Volume**

Para cambiar el volumen, gire el control de volumen (13) [**VOL/OFF**]. El nivel de volumen actual (1-36) aparece en la pantalla LCD.

#### **TX Power**

Para el ajuste de la potencia de la transmisión utilice el control de potencia (9). Por la potencia maximá, gire el control de potencia (9) en el sentido de las agujas del reloj.

#### **RF Gain**

Las señales que se reciben de las inmediaciones, pueden ser a veces demasiado fuertes y distorsionan la señal. Es una ventaja para debilitar las señales muy fuertes, ya que estas pueden ser difíciles de entender a veces debido a la distorsión pesada. El control de **RFG** (10) la intensidad de la señal recibida se reducirá en un debilitamiento de la sensibilidad del receptor. No hay atenuación de la señal tiene lugar cuando se gira la perilla en sentido horario hasta que se detenga. Esto debe ser para el funcionamiento normal de la opción predeterminada. Girando hacia la izquierda reduce la sensibilidad del receptor.

#### **Squelch**

El ruido estridente de fondo que se suele producir en canales libres se puede suprimir con la función de silenciador. Girando poco a poco el control de silenciador (11) en el sentido de las agujas del reloj se puede llegar a encontrar un punto donde desaparezca el ruido. Para ello se debería subir el control de silenciador lo suficiente hasta que se deje de oír el ruido de fondo de un canal no usado. Girando el control en el sentido de las agujas del reloj se suprimirán notablemente tanto las señales de interferencia como las estaciones débiles.

El nivel actual (1-36) se muestra en la pantalla.

#### **SSB Clarifier**

Para la sintonía fina del frecuencias transmisión y receptión USB / LSB, usa el control SSB Clarifier (12).

#### **Selección de Canal**

Todos los canales se pueden seleccionar pulsando los botones de selector de canal en el micrófono, o bien girando el selector rotatorio de canal (14) del panel frontal hasta encontrar el canal deseado.

#### Entrada manual:

Es posible de entrar la frecuecia del canal con el selector rotatorio (14) [**PUSH**].

- 1. Presione el selector (14), el último dígito parpadea.
- 2. Gire el selector rotatorio (14) y confirme su selección.
- 3. Repita los pasos 1. y 2. en cinco ocaciones por los otros dígitos.

# **TECLAS DE FUNCIONES**

# **[MEM]**

#### **Botones memoria de canal M1-M6:**

Para entrar o finir el modo de *memoria de canal*, pulsa el botón**【MEM】**(1). La lettra **M** (21) aparece a la derecha del frecuencia o el número del canal.

44 45 Seleccione el número del memoria de canal deseado y mantenga pulsado el botón**【MEM】**hasta que el símbolo **M**(**1**-**6**) deja de parpadear.

En modo *número de canal,* la pantalla muostra el símbolo **ME--M**(**1**-**6**).

En modo *frecuencia del canal*, la pantalla muostra la frecuencia del memoria de canal seleccionado. Pulse el botón

**【FRQ】**(4) para cambiar entre los modos *número de canal* y *frecuencia de canal*.

La banda de frecuencia seleccionada (A-I) aparece en la parte superior de la pantalla (13).

#### **guardar memoria de canal M1-M6:**

1. guardar memoria de canal:

Deja el modo *memoria de canal*. Seleccione la frecuencia/canal deseado y mantenga pulsado el botón**【MEM】**(1) hasta que aparezca la letra **M** (21). En la pantalla el símbolo **ME-M**(**1**-**6**) parpadea.

#### **[MODE]**

Para cambiar entre los modos de operaciones FM-AM-USB-LSB, pulse el botón**【MODE】**(2). El modo seleccionado aparece en la pantalla (5).

#### **[BAND]**

Para cambiar entre las bandas de frecuencias A-B-C-D-E-F-G-H-I-J, pulse el botón**【BAND】**(3). La banda seleccionada aparece en la pantalla (13). LCD (13).

# **[FRQ]**

Pulse el botón**【FRQ】**(4) para cambiar entre el modo frecuencia y el modo de canal.

#### **[MENU]**

Todas las funciones y opciones del equipo están organizadas en tres menús. Los menús *opciones de canal* (PD, HICUT, NB, ECHO, +10kHz, ROGER, BUSY, SCAN) y *opciones general* (BEEP, INDIC, MIC, NOG, TOT, TSR, TDC, SCAN, FIN, COLOR, RESET) se activan con el botón **[MENU]** (5).

Para abrir el menú *opciones de canal*, pulse el botón**【MENU】**(5) brevemente (el símbolo **F** (1) aparece en la pantalla) y luego el botón**【PUSH】**(14).

Para abrir el menú *opciones general*, pulsa el botón**【MENU】**(5) durante aproximadamente 2 segundos.

1. Cuando se acitva el menú, use el selector rotatorio (14) para seleccionar un función.

- 2. Para modificar las opciones del función seleccionada, pulse el selector rotatorio [**PUSH**] (14) y gire el selector (14).
- 3. Para confirmar la seleccion pulsa el selector (14).

#### **[SCAN]**

#### *Escaneo de canal*

1. Pulse el botón**【SCAN】**(6) para comenzar el escaneo de canal. El símbolo **SC** (4) parpadea. 2. Cambie la dirección de la función *escaneo* con el selector rotatorio (14).

- 
- 3. Pulse el botón**【SCAN】**(6) de nuevo para detener la función *escaneo de canal*.

#### *Lista escaneo - guardar/eliminar*

En el modo número de canal, sólo los canales de la lista escaneo son escaneados. Cuando todos los canales de la lista escaneo el símbolo **SC** (4) apareca en la pantalla.

Para guardar / eliminar un canal, pulse el botón**【SCAN】**(6) durante aproximadamente 2 segundos. También es posible de guardar / eliminar un canal en el menú *opciones canales*.

#### **[DW]** *Doble escucha*

Pulse brevemente el botón**【DW】(7)** para activar o desacitivar la función doble-escucha. En el estado activo la símbolo **DW** (10) aparece en la pantalla.

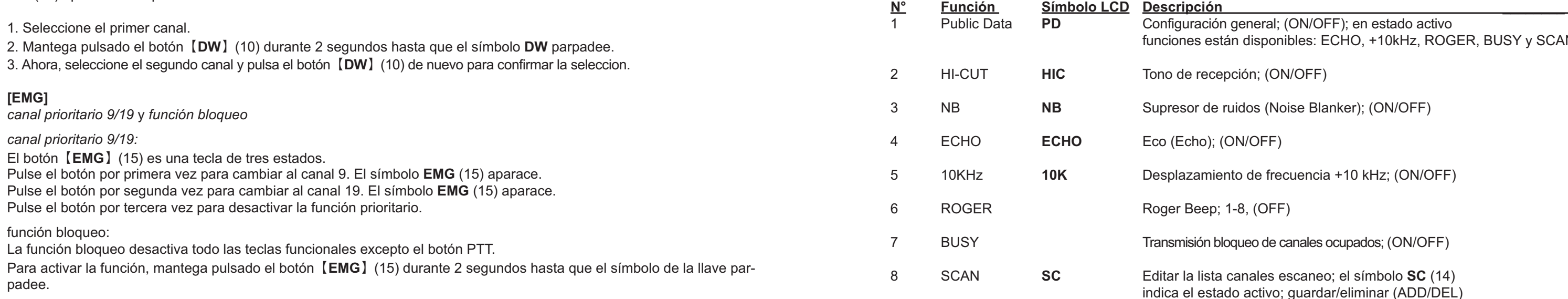

qeneral; (ON/OFF); en estado activo án disponibles: ECHO, +10kHz, ROGER, BUSY y SCAN

```
oción; (ON/OFF)
```
uidos (Noise Blanker); (ON/OFF)

**ON/OFF)** 

1to de frecuencia +10 kHz; (ON/OFF)

1-8, (OFF)

oqueo de canales ocupados; (ON/OFF)

canales escaneo; el símbolo **SC** (14) do activo; guardar/eliminar (ADD/DEL)

# **MENÚ OPCIONES CANAL**

- 1. Para abrir el menú opciones canal, pulsa el botón **【MENU】**(5) brevemente (el símbolo **F** (1) aparece) y pulsa el selector rotativo **【PUSH】**(14).
- 2. Seleccione la functión con el selector rotatorio (14).
- 3. Pulse el selector rotativo **【PUSH】**(14) para acceder a las opciones de la función.
- 4. Ahora, gire el selector rotativo (14) para seleccionar la opción desea y pulsa el selector rotativo**【PUSH】**(14) para confirmar la selección.

5. Para dejar el menú, pulsa el botón **【MENU】**(5) o una otra tecla.

# **MENÚ CONFIGURACIÓN GENERAL** (PUBLIC DATA)

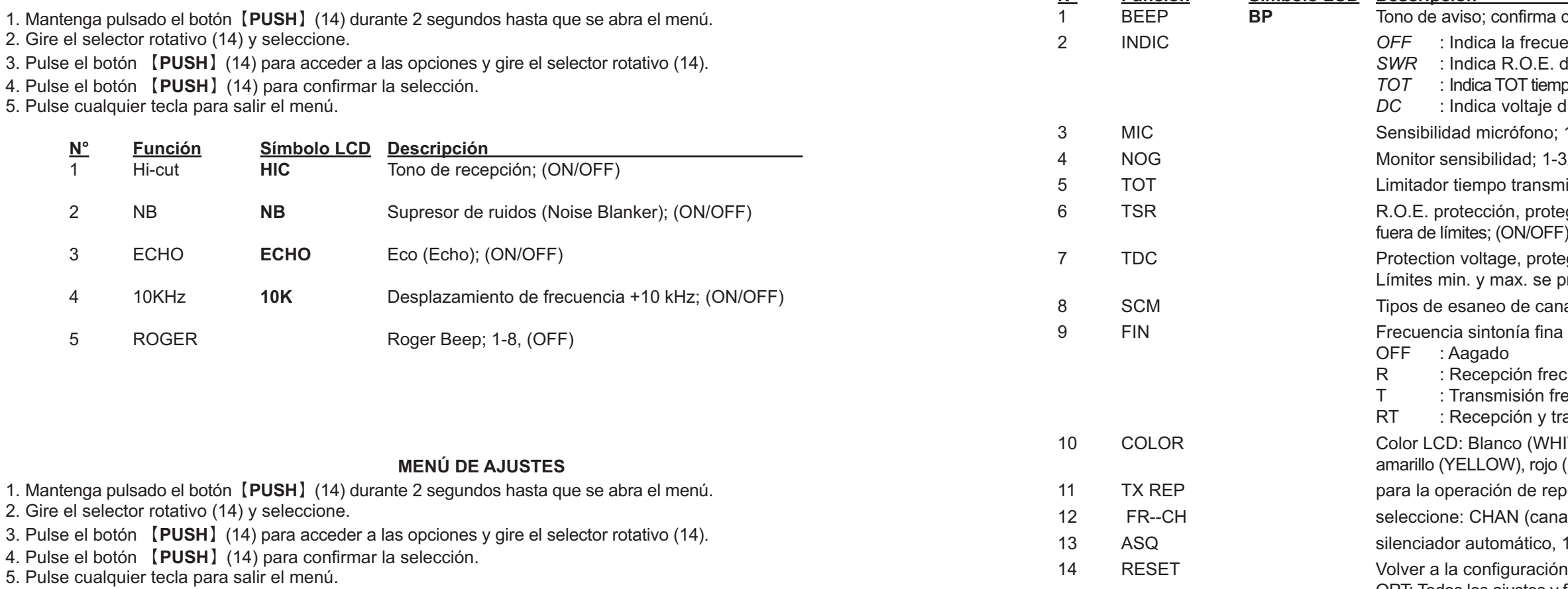

```
nfirma cualquier entrada; (ON/OFF)
frecuencia transmisión durante transmisión
SWR : Indica R.O.E. durante transmisión
T tiempo restante durante transmisión
Ditaje durante transmisión
5fono; 1-36
ad: 1-32, OFF
ransmisión; (OFF), 30-600s
protege la radio si la ROE está
N/OFF) programable con el software
, protege al radio si la ROE está fuera de límites; (ON/OFF)
x. se programan por software
de canal: SQ (Señal) / TI (Tiempo)
ón frecuencia sintonía fina
sión frecuencia sintonía fina
```
**N° Función Símbolo LCD Descripción** 

```
ón y transmisión sintonía fina
o (WHITE), azul (BLUE), verde (GREEN),
), rojo (RED), púrpura (PURPLE), cian (CYAN)
de repetidor, desplazamiento tx frecuencia; 100Hz - 5MHz
I (canal) / FREQ (frecuencia)
ático, 1-9
uración de fábrica
```
OPT: Todos los ajustes y funciones / ALL: Todos los frecuencias, ajustes y funciones

50 51

**CARACTERÍSTICAS TÉCNICAS**

GENERAL

**TRANSMISOR** 

Gama de frecuencias 28.000-29.695MHz (programmable)

Bandas de frecuencias A/B/C/D/E/F/G/H/I/J

Canales 40 canales (programmable) en cada banda

Frecuencia control Phase-Locked-Loop Synthesizer

Micrófono con PTT, UP/DN y cable en espiral

Potencia RF Portadora AM: 12W / FM: 30W / SSB: 60W (PEP)

Tolerancia de frecuencia 0.005% Estabilidad de frecuencia 0.001%

Voltaje de entrada 13.8V

Peso 1,46kg Conector antena SO239

SSB Supresión portadora 55dB Banda Lateral no deseada 50dB

Gama de temperaturas

℃to +50 ℃

# We hereby declare that the product: / Wir erklären hiermit, dass das Produkt: amateur<br>29,695 l

ם ≓ **VHF-UHF a**<br>(28,000 –

Dimensiones (mm) 245mm x 158mm x 48mm

**VHF-UHF amateur mobile transceiver / VHF-UHF Amateurfunk Mobilgerät**  (28,000 – 29,695 MHz / TX Power max. 12 W (AM); 30 W (FM); 60 W (SSB)) oilgerät<br>(SSB)) funk Mobil<br>M); 60 W (S

**TEAM HAM MobileCom 1011**  $\bullet$  $\frac{e}{2}$ 

은<br>그녀

satisfies all the technical regulations applicable to the product within the scope of Council Directives, European standards and national 핖 ៊  $\overline{33}$ ଛ ပ္ပ္ပ 3/23/EB frequency applications: ូតី ខក្ដី

Consumo 12A (con modulación) Modulación FM/AM/USB/LSB

Inter-Modulación Distorsión SSB: 3° orden, más que -25dB; 5° orden, más que -35dB

Pasos de frecuencia  $100$ Hz / 1KHz / 10KHz / 100KHz / 1MHz

**EN 301 783-2 V1.2.1**  <u>密망망망</u>

Tolerancia de frecuencia AM/FM: 300 - 3000Hz; SSB: 450 - 2500Hz

Impedancia salida 50 Ohms, desequilibrado

**Declaration Of Conformity / Konformitätserklärung** 

nfor

 $\overline{O}$ 

Õ

ð

**Declaration** 

**iformitätserklärung** 

 $\Theta$ 

C

# alle technischen Anforderungen im Geltungsbereich der EU-Richtlinien, europäischer Normen und nationaler Frequenzanwendungen

학

# einhält:

**73/23/EEC, 89/336/EEC, 93/68/EEC and R&TTE 1999/5/EC** 

**EN 301 489-1 V1.9.**

1999/5/EC

**EN 301 489-15 V1.2.1 EN 301 783-1 V1.2.1** 

**EN 60950-1:2006+A11:2009+A1:2010+A12:2011**   $\div$  $12:20$ All essential radio test suites have been carried

္က

609

롧

# Alle für das Produkt vorgeschriebenen Funkmessungen wurden durchgeführt.

a at

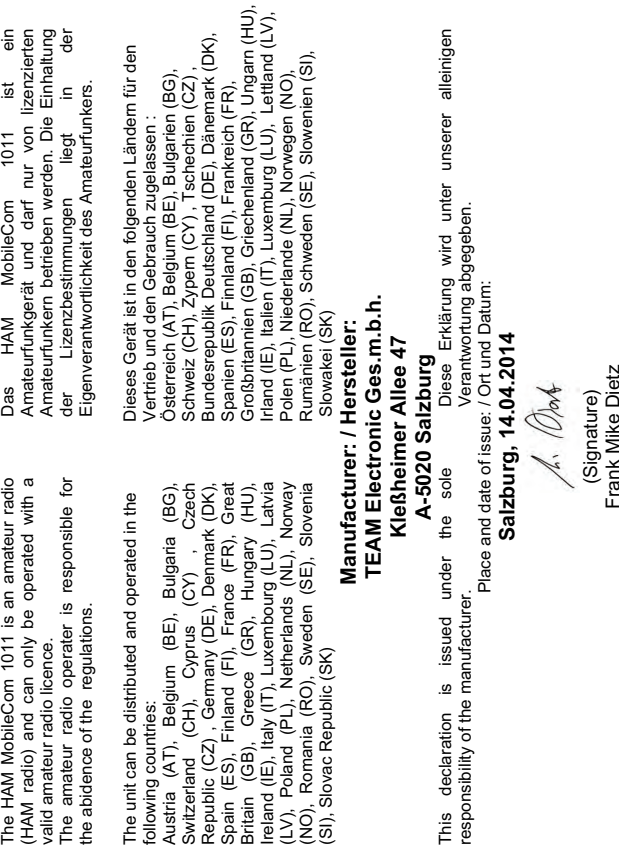

TEAM Electronic Ges.m.b.H.

# **HAM MobileCom 1011**

**für den Verkauf und Betrieb in: for sale and use in: para la venta y operación en:**

**Austria (AT), Belgium (BE), Bulgaria (BG), Cyprus (CY), Czech Republic (CZ), Denmark (DK), Estonia (EE), Finland (FI), France (FR), Germany (DE), United Kingdom (UK), Greece (GR), Hungary (HU), Iceland (IS) Ireland (IE), Italy (IT), Latvia (LV), Lithuania (LT), Luxembourg (LU), Malta (MT), Netherlands (NL), Norway (NO), Poland (PL), Portugal (PT), Romania (RO, Switzerland (CH), Slovak Republic (SK), Slovenia (SL), Spain (ES), Sweden (SE)**

# **TEAM Electronic GmbH**

Bolongarostrasse 88 D-65929 Frankfurt am Main GERMANY Tel. ++49 - 69 - 300 9 500 Fax ++49 - 69 - 314382 eMail team-electronic@t-online.de Web Page www.team-electronic.de

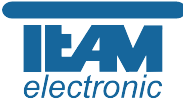

Nachdruck oder Vervielfältigung – auch auszugsweise – nur mit Genehmigung von TEAM Electronic GmbH. technische Änderungen vorbehalten